# Índice

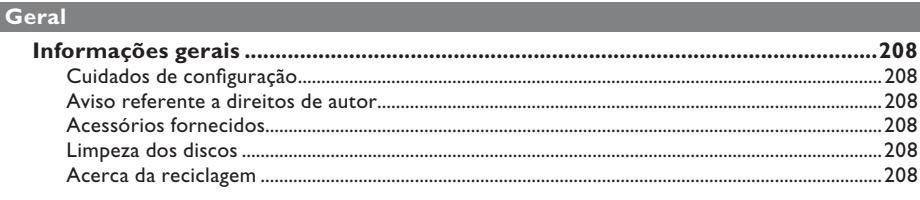

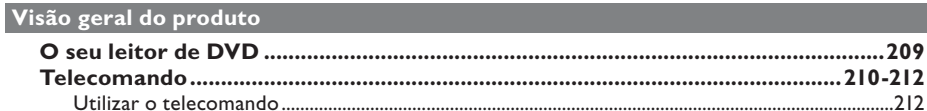

## Ligações

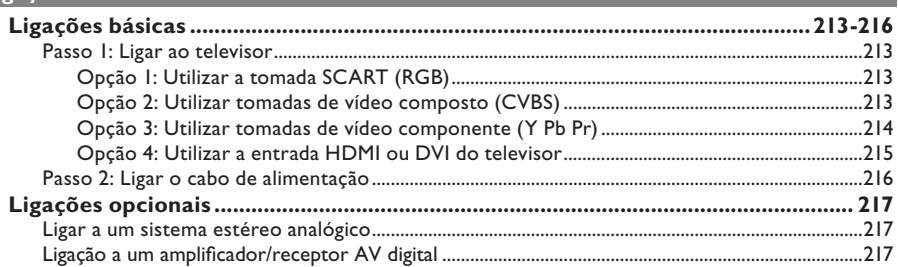

## Configuração básica

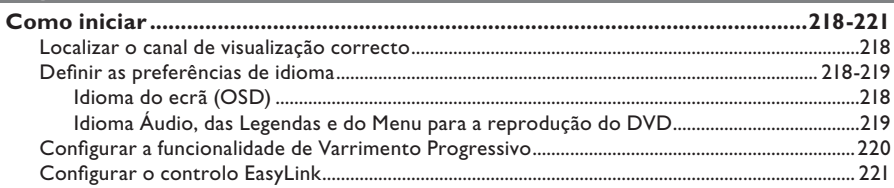

## Reprodução do disco

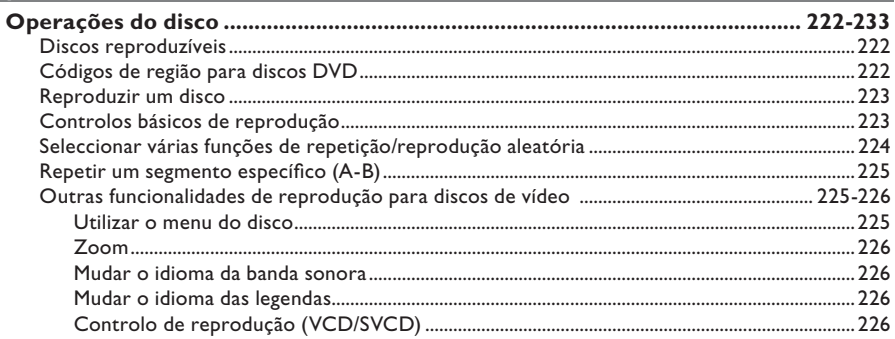

# Índice

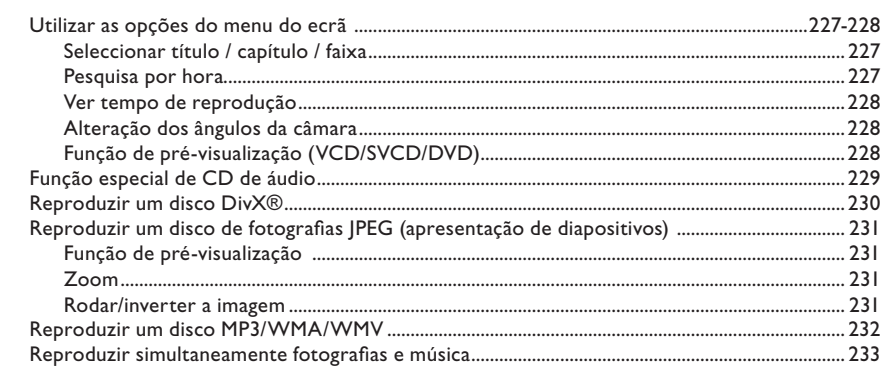

## Reprodução USB

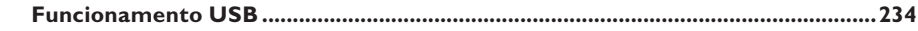

## Criar MP3

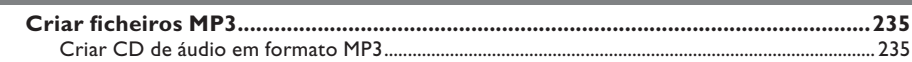

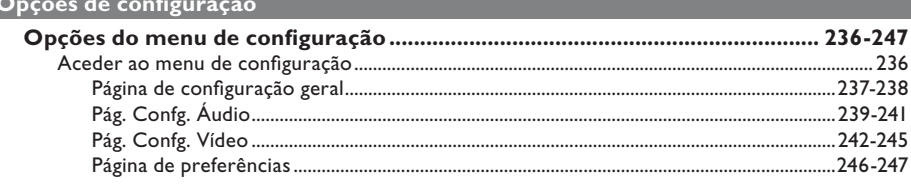

## **Outros**

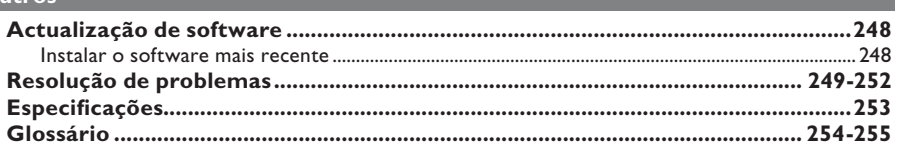

## **Informações gerais**

#### **ATENÇÃO!**

**A unidade não contém nenhuma peça que possa ser reparada pelo utilizador. A manutenção deve ser feita por pessoal qualifi cado.**

### **Cuidados de confi guração**

#### **Encontrar um local adequado**

– Coloque a unidade numa superfície plana, dura e estável. Nunca coloque a unidade sobre um tapete.

– Nunca coloque a unidade sobre outro equipamento que possa aquecê-la (por exemplo, um receptor ou amplificador).

– Nunca coloque nada por baixo da unidade (por exemplo, CD ou revistas).

– Instale esta unidade próximo da tomada de CA e onde a ficha de CA possa ser facilmente alcançada.

#### **Espaço para a ventilação**

– Coloque a unidade num local com ventilação adequada, de modo a evitar a acumulação interna de calor. Deixe um espaço de pelo menos 10 cm atrás e por cima da unidade e 5 cm de ambos os lados, para evitar o sobreaquecimento.

#### **Evite temperaturas elevadas, humidade, água e poeira**

– Esta unidade não deve ser exposta a gotas ou salpicos.

– Nunca coloque em cima da unidade objectos ou utensílios que possam danificá-la (por exemplo, objectos cheios de líquido, velas acesas).

## **Aviso referente a direitos de autor**

A realização de cópias não autorizadas de material protegido contra cópia, incluindo programas informáticos, ficheiros, difusões e gravações de som, pode constituir uma violação dos direitos de autor e ser ónus de uma ofensa criminal. Esta unidade não deve ser utilizada para tais fins.

#### **Acessórios fornecidos**

– 1 telecomando com pilhas

#### **Limpeza dos discos**

#### **ATENÇÃO!**

Risco de danos nos discos! Nunca utilize solventes, tais como benzina, diluentes, produtos de limpeza ou sprays antiestática concebidos para discos.

Limpe o disco com um pano de microfibras suave, com movimentos rectos do centro para a extremidade.

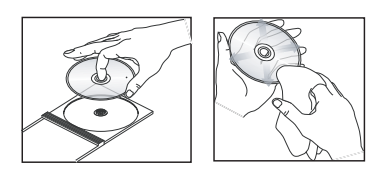

### **Acerca da reciclagem**

Este manual do utilizador foi impresso em papel não-poluente. Esta unidade contém vários materiais que podem ser reciclados. Se eliminar um equipamento usado, desloque-se a um centro de reciclagem. Tenha atenção às normas locais relativas à eliminação dos materiais de embalagem, pilhas gastas e equipamentos usados.

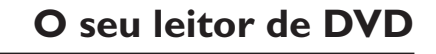

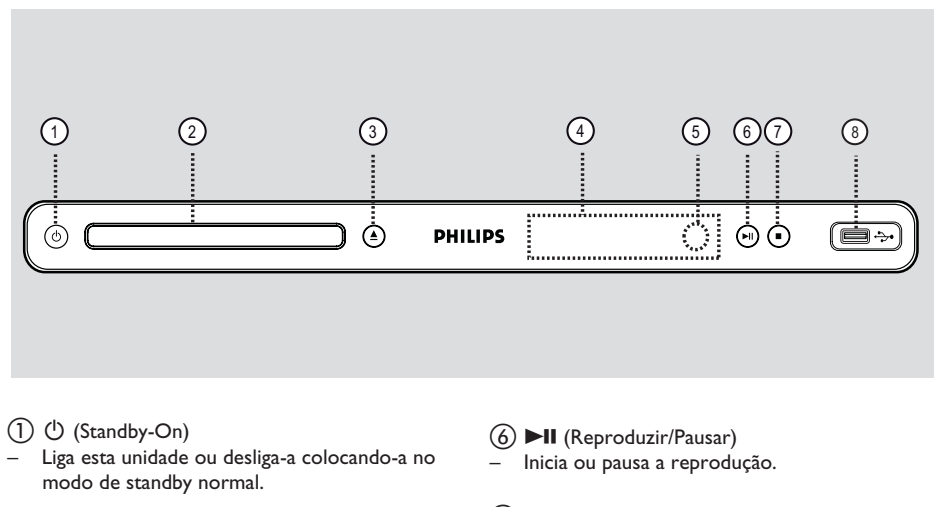

### b **Gaveta do disco**

#### $\textcircled{3}$   $\triangleq$  (Abre/fecha)

– Abre / fecha a gaveta do disco.

#### d **Visor**

– Apresenta informações sobre o estado actual da unidade.

#### e **Sensor IV**

– Aponte o telecomando na direcção deste sensor.

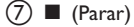

– Interrompe a reprodução.

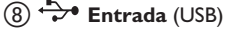

- Entrada para a unidade flash USB ou câmara digital.
	- \* Não é compatível com todas as marcas e modelos de câmaras digitais.

## **Telecomando**

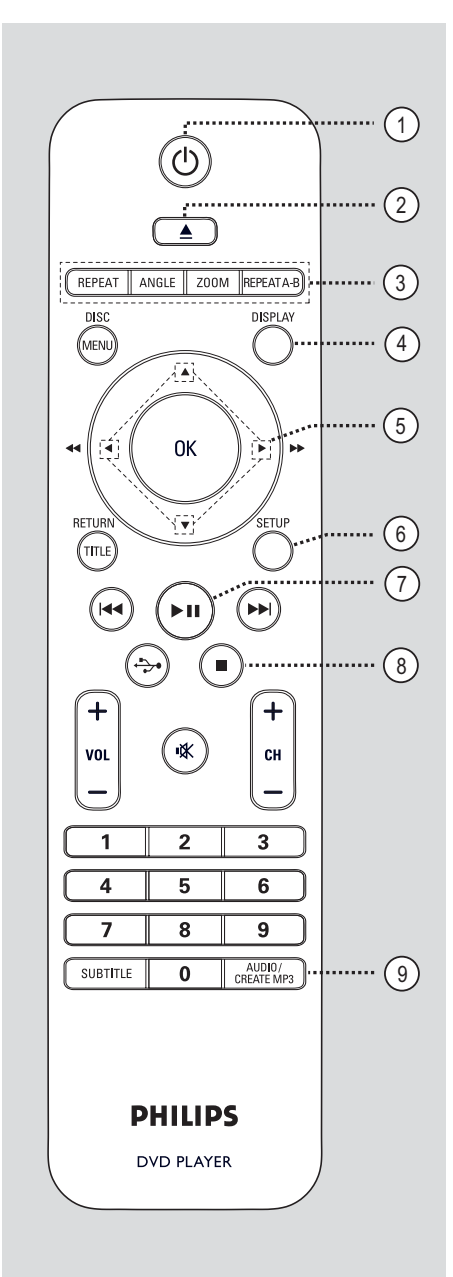

- $\textcircled{1}$   $\textcircled{1}$  (Standby-On)
- Liga esta unidade ou desliga-a colocando-a no modo de standby normal.
- $(2)$   $\triangle$  (Abre/fecha)
- Abre / fecha a gaveta do disco.

#### c **REPEAT**

Selecciona vários modos de repetição; desactiva o modo de repetição.

#### **ANGLE**

– Alterna entre diferentes ângulos do DVD.

#### **ZOOM**

– Activa o zoom da imagem no televisor.

#### **REPEAT A-B**

Repete uma secção específica num disco.

#### d **DISPLAY**

– Apresenta o estado actual ou as informações do disco.

#### $(5)$   $\triangle$   $\blacktriangledown$   $\blacktriangle$   $\blacktriangleright$

- Selecciona a direcção do movimento no menu.
- Prima cima/baixo para a função de avanço ou retrocesso rápido.
- Prima esquerda/direita para a função de avanço ou retrocesso lento.

#### f **SETUP**

Entra ou sai do menu de configuração do disco.

#### gu (Reproduzir/Pausar)

– Inicia ou pausa a reprodução.

#### $\circled{8}$  (Parar)

– Interrompe a reprodução.

#### i **AUDIO/CREATE MP3**

- Selecciona um idioma ou canal de áudio.
- Acede ao menu de criação de MP3.

Português **Português**

## **Telecomando (continuação)**

#### j **DISC MENU**

- Entra ou sai do menu de conteúdo do disco.
- No caso de VCD 2.0 e SVCD, activa e desactiva o modo de controlo de reprodução.

### k **OK**

Confirma uma entrada ou selecção.

#### l **RETURN/TITLE**

– Regressa ao menu anterior ou apresenta o menu de títulos.

#### **13 Hz4 / DDI** (Anterior / Seguinte)

- Salta para o título / capítulo / faixa anterior ou seguinte.
- Prima e mantenha premido este botão para a função de avanço e retrocesso rápido.

### $\overrightarrow{(14)} \leftrightarrow (USB)$

– Muda para o modo USB e apresenta o conteúdo do dispositivo USB.

#### $(15)$  **VOL**  $+/-$

– Ajusta o volume do televisor.

#### % (Mudo)

– Corta o som ou repõe o nível de som.

#### $CH + / -$

– Selecciona o canal de televisão ou fonte de entrada externa anterior ou seguinte (canal de entrada de vídeo, etc.) \* Só é possível utilizar estes botões com televisores Philips.

#### p **Teclado numérico 0-9**

– Introduz um número de faixa ou título do disco.

#### q **SUBTITLE**

Selecciona o idioma das legendas do DVD.

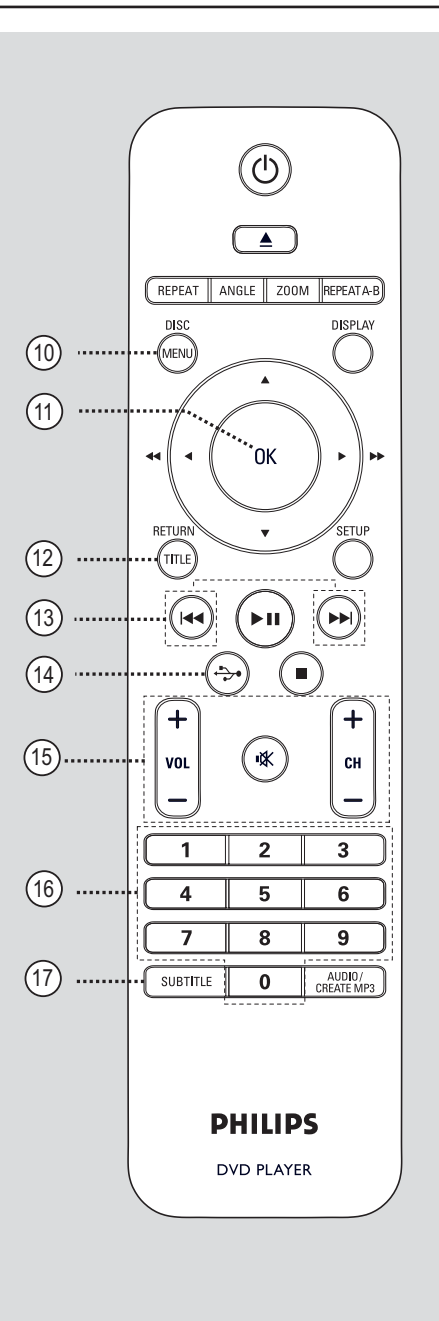

# Português **Português**

## **Telecomando (continuação)**

### **Utilizar o telecomando**

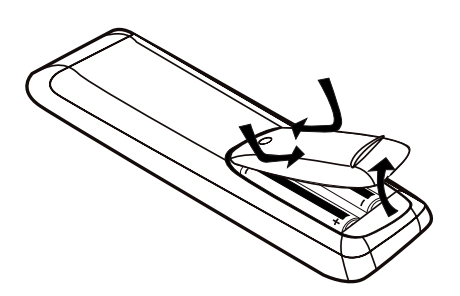

**ATENÇÃO!**

**– Retire as pilhas se estiverem gastas ou se o telecomando não for utilizado durante um longo período de tempo.**

- **– Nunca misture pilhas (antigas com**
- **novas, de carbono com alcalinas, etc.).**

**– As pilhas contêm substâncias químicas e devem ser eliminadas correctamente.**

- Abra o compartimento das pilhas.
- **2** Introduza duas pilhas do tipo R03 ou AAA, seguindo as indicações  $(+-)$  no interior do compartimento.
- C Feche a tampa.
- 4. Aponte o telecomando directamente para o sensor remoto (IV) no painel frontal.

١Θ **DHILIDS**  $\mathcal{A}$  $\circledcirc$ 

#### **Nota:**

Nunca coloque obstáculos entre o telecomando e esta unidade durante o seu funcionamento.

E Seleccione a opção pretendida (por exemplo,  $\blacktriangleright$ II).

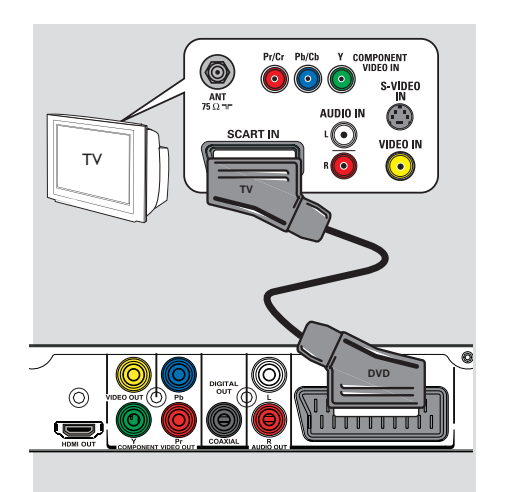

## **Ligações básicas**

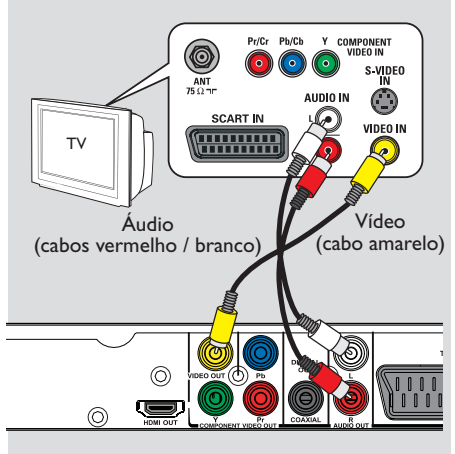

### **Passo 1: Ligar ao televisor**

Esta ligação permite-lhe ver a reprodução de vídeo a partir desta unidade.

Necessita apenas de escolher **uma** das opções em baixo para realizar a ligação de vídeo.

- Para um televisor standard, siga a opção 1 ou 2.
- Para um televisor com varrimento progressivo, siga a opção 3.
- Para um televisor com HDMI, siga a opção 4.

### **Opção 1: Utilizar a tomada SCART (RGB)**

O cabo SCART proporciona funcionalidades de áudio e vídeo através de uma ligação com um único cabo.

Ligue o cabo SCART (não fornecido) da saída **TV OUT** na unidade à entrada SCART no televisor.

### **Opção 2: Utilizar tomadas de vídeo composto (CVBS)**

Pode ligar esta unidade ao televisor através de um cabo de vídeo composto, assegurando uma imagem de boa qualidade.

Ligue os cabos de áudio / vídeo (não fornecido) das saídas **VIDEO OUT** e **AUDIO OUT L/R** na unidade às entradas de vídeo (amarela) e áudio (vermelha / branca) no televisor.

Português **Português**

## **Ligações básicas (continuação)**

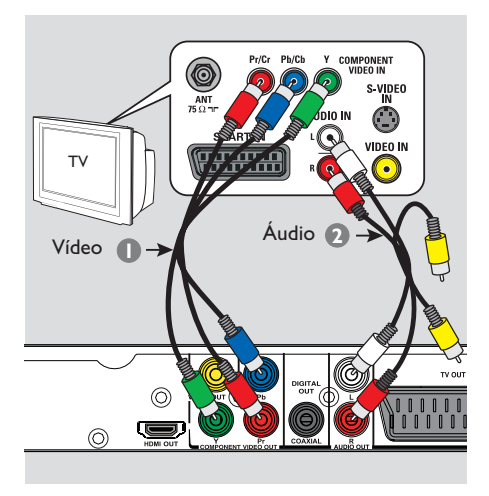

#### **Opção 3: Utilizar tomadas de vídeo componente (Y Pb Pr)**

Pode ligar esta unidade ao televisor através de cabos de vídeo componente, assegurando uma imagem de boa qualidade. A qualidade de vídeo de varrimento progressivo só está disponível quando utilizar uma ligação Y Pb Pr, sendo necessário um televisor com varrimento progressivo.

- A Ligue os cabos de vídeo componente (vermelho / azul / verde; não fornecidos) das saídas **Y Pb Pr** na unidade às respectivas entradas de vídeo componente (identificadas como Y Pb / Cb Pr / Cr ou YUV) no televisor.
- B Ligue o cabo de áudio / vídeo (não fornecido) das saídas **AUDIO OUT L/R** na unidade às entradas de áudio (vermelha / branca) no televisor. Não ligue o cabo de vídeo amarelo.
- **6** Consulte a secção 'Como iniciar Configurar a funcionalidade de Varrimento Progressivo' para obter mais informações acerca da configuração da funcionalidade mencionada.

## **Ligações básicas (continuação)**

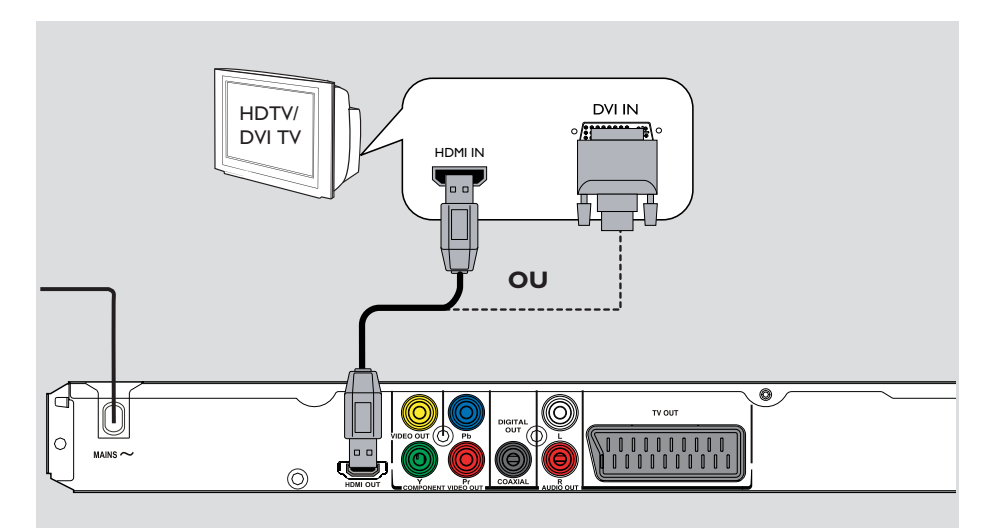

#### **Opção 4: Utilizar a entrada HDMI ou DVI do televisor**

A HDMI (High Definition Multimedia Interface) é uma interface multimédia digital que permite a transmissão pura de vídeo digital sem perda de qualidade de imagem.

Ligue um cabo de HDMI (não incluído) da saída **HDMI OUT** desta unidade à entrada HDMI no dispositivo compatível com HDMI (por exemplo, televisor com HDMI, televisor DVI compatível com HDCP).

### **Nota:**

– Esta unidade é compatível com EasyLink. Possibilita que os dispositivos ligados compatíveis com EasyLink se controlem mutuamente via HDMI; consulte a secção 'Opções do menu de configuração - { Conf. Vídeo > Configur. HDMI > EasyLink }'. – Para televisores DVI ou compatíveis com

HDCP, é necessário um cabo adaptador HDMI-DVI (não incluído) para ligar a entrada DVI do televisor à saída HDMI OUT nesta unidade.

#### *Sugestão:*

*– Este cabo HDMI-DVI só tem capacidade para saída de vídeo. É necessária uma ligação de áudio para a saída de som; para obter mais informações, consulte a secção 'Ligações opcionais'.*

## **Ligações básicas (continuação)**

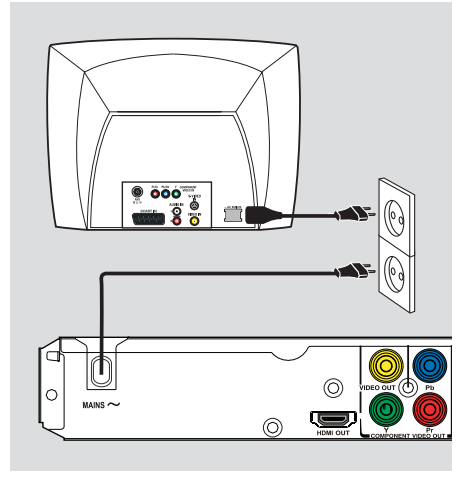

## **Passo 2: Ligar o cabo de alimentação**

#### **Depois de ter realizado todas as ligações, ligue o cabo de alimentação CA à tomada eléctrica.**

Nunca faça ou altere nenhuma ligação com o equipamento ligado.

*Sugestão:*

*– Consulte a sinalética na parte posterior ou inferior do produto para fins de identificação e tensão recomendada.*

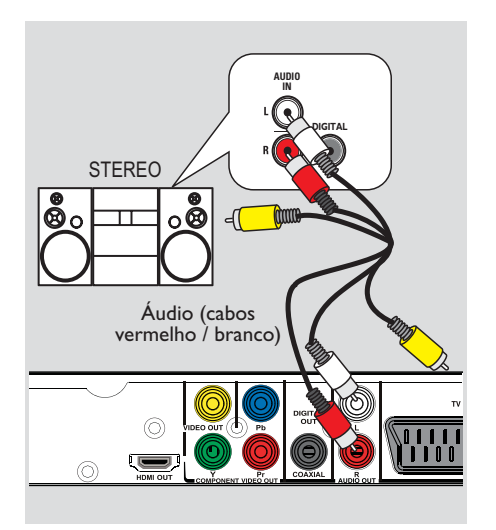

## **Ligações opcionais**

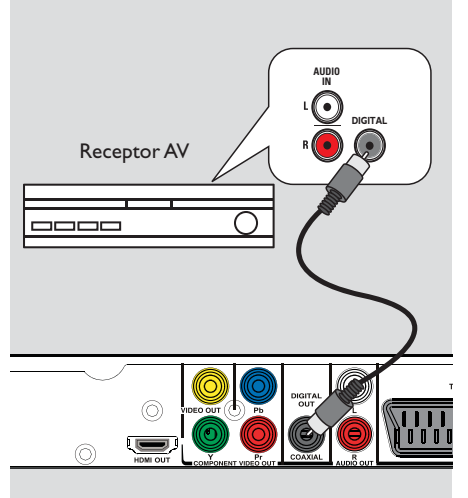

## **Ligar a um sistema estéreo analógico**

É possível ligar esta unidade a um sistema estéreo de dois canais (por exemplo, um minisistema, receptor analógico) para desfrutar de um som estéreo.

- A Ligue os cabos de áudio/vídeo (vermelho/ branco - não fornecido) da tomada **AUDIO OUT L/R** nesta unidade às tomadas de entrada de áudio (vermelho/branco) do dispositivo a ligar. Não ligue o cabo de vídeo amarelo.
- **D** Para a ligação de vídeo, consulte 'Ligações' Básicas - Passo 1: Ligação ao televisor' para obter detalhes.

#### *Sugestão:*

*– Consulte 'Opções do Menu Confi guração -*  Página Configuração de Áudio' para uma óptima *defi nição de áudio.*

### Ligação a um amplificador/receptor **AV digital**

É possível ligar esta unidade a um amplificador/ receptor AV para desfrutar de uma óptima qualidade de som..

- A CLigue um cabo coaxial (não fornecido) da tomada **COAXIAL DIGITAL OUT**, nesta unidade, à tomada de entrada coaxial digital no dispositivo ligado.
- **2** Para a ligação de vídeo, consulte 'Ligações' Básicas - Passo 1: Ligação ao televisor' para obter detalhes.

#### *Sugestão:*

*– Tem de seleccionar a defi nição de saída de áudio digital adequada. Caso contrário, poderá não haver reprodução de som ou podem ocorrer interferências. Consulte 'Opções do Menu Confi guração - Página de Confi guração Áudio > Conf. Áudio Digital' para obter detalhes.*

## **Como iniciar**

### **Localizar o canal de visualização correcto**

#### **A** Prima  $\bigcirc$  para ligar a unidade.

**2** Ligue o televisor no canal de entrada de vídeo correcto. Deve ver o ecrã de fundo DVD azul.

 $\rightarrow$  Seleccione o número de canal mais baixo do televisor; em seguida, prima o botão de canal para baixo no telecomando até aceder ao canal de entrada do vídeo.

Pode premir repetidamente o botão <sup>+</sup> no telecomando do televisor.

 $\rightarrow$  Normalmente, este canal situa-se entre o canal mais baixo e o mais alto e pode ser designado FRONT, A/V IN, VIDEO, etc.

 $\rightarrow$  Consulte o manual do utilizador do televisor para seleccionar a entrada correcta.

C Se utilizar um dispositivo externo (por exemplo, um sistema ou receptor de áudio), ligue-o e seleccione a fonte de entrada apropriada para a saída desta unidade. Para obter mais informações, consulte o manual do utilizador do equipamento.

### Definir as preferências de **idioma**

As opções do idioma são diferentes consoante o seu país ou região. Podem diferir das ilustrações apresentadas no manual do utilizador.

#### **Idioma do ecrã (OSD)**

Seleccione esta opção para alterar o idioma do menu apresentado no ecrã da unidade. O idioma do menu permanecerá activado depois de o seleccionar.

- **A** Prima **SETUP** no telecomando. → É apresentada a { **Página de** configuração geral }.
- **Com as teclas ▲▼**, seleccione { **IDIOMA NA TELA** } no menu e prima  $\blacktriangleright$ .

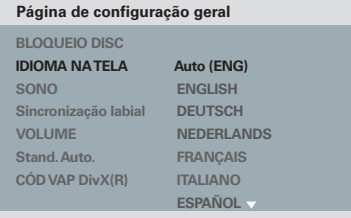

**C** Utilize as teclas **A** ▼ para seleccionar um idioma e prima OK para confirmar.

#### **Nota:**

– Para sincronizar com um televisor Philips EasyLink, o idioma no ecrã deve ser definido como { Auto (xxx) }. Este é o idioma disponível para o televisor Philips EasyLink.

– Se for seleccionado um idioma nãocompatível, será utilizado o idioma de ecrã predefinido para esta unidade.

**Idioma Áudio, das Legendas e do Menu para a reprodução do DVD**

Pode seleccionar as definições de idioma da sua preferência para a reprodução do DVD. Se o idioma seleccionado não estiver disponível no disco, será utilizado o idioma predefinido do disco.

**A Prima duas vezes para parar a reprodução** (quando aplicável); em seguida, prima **SETUP**.

- $\bullet$  Prima  $\bullet$  repetidamente para seleccionar a { **Página de preferências** }.
- $\bigcirc$  Use as teclas  $\blacktriangle \blacktriangledown$  para seleccionar uma das opções em baixo e prima  $\blacktriangleright$ .

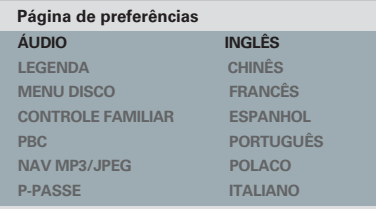

#### { **ÁUDIO** }

Seleccione esta opção para alterar o idioma da banda sonora do disco.

#### { **LEGENDA** }

Seleccione esta opção para alterar o idioma das legendas.

#### { **MENU DISCO** }

Seleccione esta opção para alterar o idioma do menu do disco.

## **Como iniciar (continuação)**

 $\triangle$  Utilize as teclas  $\triangle \blacktriangledown$  para seleccionar um idioma e prima OK para confirmar.

**Se o idioma pretendido não estiver na lista, seleccione { Outros }**; em seguida, utilize o **teclado numérico (0-9)** do telecomando para introduzir o código de idioma de 4 dígitos 'XXXX' (consulte a secção 'Language Code' (Código de idioma)) e prima **OK**.

 $\overline{6}$  Repita os passos  $\overline{3}$  –  $\overline{4}$  para outras definições de idioma

## **Como iniciar (continuação)**

### **Confi gurar a funcionalidade de Varrimento Progressivo**

*(apenas para televisores com Varrimento Progressivo)* O varrimento progressivo apresenta o dobro do número de fotogramas por segundo do que o varrimento entrelaçado (sistema de televisão normal). Com quase o dobro do número de linhas, o varrimento progressivo oferece melhor resolução e qualidade de imagem.

#### **Antes de começar...**

- Certifique-se de que ligou esta unidade a um televisor com varrimento progressivo (consulte 'Opção 3: Utilizar tomadas de vídeo componente (Y Pb Pr)').
- A Ligue o televisor no canal de visualização correcto desta unidade.

→ Certifique-se de que o modo de varrimento progressivo está desactivado (ou definido para o modo entrelaçado). Consulte o manual do utilizador do seu televisor.

- B Ligue esta unidade e prima **SETUP** no telecomando
- **6** Prima repetidamente ▶ para seleccionar { **PÁG. CONFG. VÍDEO** }.
- **4.** Seleccione { **COMPONENTE** } para { **ENTRELAÇAR** } e depois **OK** para confirmar.
- $\Box$  Com as teclas  $\blacktriangle$   $\nabla$ , seleccione { **PROGRESSIVO** } > { **LIG** } no menu e prima OK para confirmar.

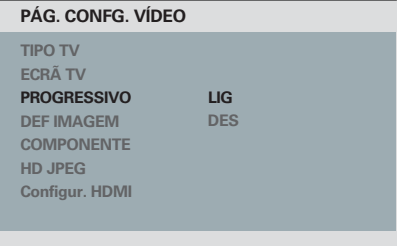

6 Leia a mensagem de notificação no televisor e confirme a sua acção, seleccionando { OK } no menu e premindo **OK**.

**Neste momento, não será apresentada nenhuma imagem no ecrã do televisor até activar o modo de varrimento progressivo no televisor.**

G Active o modo de varrimento progressivo do televisor; consulte o manual do utilizador do equipamento.

 $\rightarrow$  É apresentada uma mensagem no ecrã do televisor.

**B** Confirme a sua acção seleccionando { OK } no menu e prima **OK**.

 $\rightarrow$  A configuração está completa e pode começar a apreciar a imagem de alta qualidade.

#### **Se não for apresentada nenhuma imagem**

■ Prima ▲ para abrir a gaveta do disco.

<sup>2</sup> Prima 'l' no teclado numérico do telecomando.

 $\rightarrow$  É apresentado o ecrã de fundo da unidade.

#### *Sugestões:*

*– Se aparecer uma imagem em branco/ distorcida, aguarde 15 segundos pela recuperação automática.*

*– Existem televisores com varrimento progressivo que não são totalmente compatíveis com esta unidade; tal resulta numa imagem pouco natural ao reproduzir um disco DVD VIDEO no modo de varrimento progressivo. Neste caso, desactive a função de varrimento progressivo, tanto nesta unidade como no televisor.*

### **Configurar o controlo EasyLink**

Esta funcionalidade permite o controlo de dispositivos compatíveis com HDMI CEC entre si com um único telecomando. Encontra-se disponível apenas se esta unidade estiver ligada a um televisor ou dispositivo compatível com HDMI CEC através de um cabo HDMI.

A Ligue as funções HDMI CEC no televisor e nos dispositivos ligados. (Para obter mais informações, consulte o manual do televisor ou dos dispositivos ligados.)

2 Prima **SETUP** no telecomando.

C Prima repetidamente > para seleccionar { **PÁG. CONFG. VÍDEO** }.

4 Com as teclas  $\blacktriangle$ **V**, seleccione { **Configur. HDMI**  $>$  { **EasyLink** } e prima  $\triangleright$  para lhe aceder.

#### **EasyLink**

**TV com despertar auto Sistema em standby**

- As funções estão activadas por predefinição.
	- Para desactivar a funcionalidade { **TV com despertar auto** }, seleccione { **Desligado** }.
	- Para desactivar a funcionalidade { **Sistema em standby** }, seleccione { **Recusar** }.

E Para sair, prima **SETUP**.

## **Como iniciar (continuação)**

#### **Controlo com um toque**

#### **Notas:**

– Para activar a função de reprodução com um só toque, é necessário colocar previamente um disco na gaveta do disco.

– A Philips não garante interoperabilidade a 100% com todos os dispositivos compatíveis com HDMI CEC.

#### **Reprodução com um toque**

Prima  $(1)$ .

A unidade liga-se e inicia a reprodução do disco.

 $\rightarrow$  O televisor liga-se automaticamente e activa o canal de vídeo correcto.

#### **Alteração da entrada com um toque**

Com esta unidade e o televisor ligados:

z Seleccione um canal de televisão ou inicie a reprodução a partir de um dispositivo ligado.  $\rightarrow$  A unidade activa automaticamente a entrada de áudio correspondente e transmite som a partir dos altifalantes.

#### **Desligar com um toque**

Prima STANDBY/POWER para desligar a unidade e todos os dispositivos compatíveis com HDMI CEC.

 $\rightarrow$  Ao utilizar o telecomando desta unidade. terá de premir e manter premido  $\bigcup$ .

### **Discos reproduzíveis**

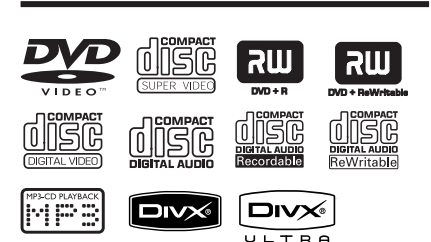

#### **Esta unidade reproduz:**

- Discos Digitais Versáteis (DVD)
- CD de Vídeo (VCD)
- CD de Super Vídeo (SVCD)
- DVD gravável finalizado (DVD±R), DVD regravável (DVD±RW)
- Discos Compactos Áudio (CD)
- Discos MP3/ WMA
	- A extensão dos ficheiros deverá ser obrigatoriamente '.mp3' ou '.wma'.
	- Formato JPEG/ISO
	- Visor com o máximo de 14 caracteres.
		- Taxas de bits suportadas:
			- 32 320 kbps (MP3)
		- 64 192 kbps (WMA)
- Ficheiros WMV em CD-R(W)/ DVD+R(W)
	- A extensão do ficheiro tem de ser '.wmv'.
- Ficheiros de imagem (Kodak, JPEG) em CD-R(W) / DVD+R(W)
	- A extensão dos ficheiros deverá ser obrigatoriamente '.JPG' ou '.JPEG'.
	- Formato | PEG/ISO
	- Pode apresentar apenas imagens fixas DCF normais ou imagens JPEG (por exemplo, TIFF).
- Ficheiros DivX® em CD-R(W)/ DVD+R(W)
	- A extensão dos ficheiros deverá ser obrigatoriamente '.AVI', '.MPG' ou '.MP4'.
	- Certificação DivX®, certificação DivX® Ultra
	- Compensação de movimento preciso Q-pel
	- Reprodução GMC (Global Motion Compensation).

## **Códigos de região para discos DVD**

Os discos e leitores de DVD são concebidos com restrições regionais. Antes de reproduzir um disco, certifique-se de que corresponde à mesma região do leitor. O código regional desta unidade está indicado no painel posterior.

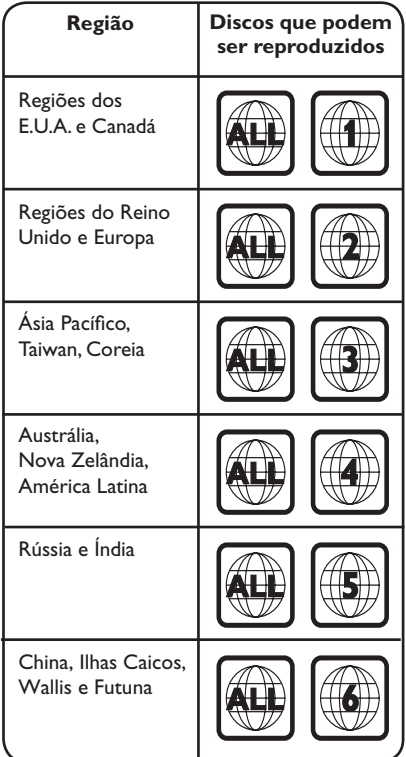

#### *Sugestões:*

- *Suporta-se um máximo de 10 sessões para CD*
- *e 10 gravações incrementais para DVD.*
- *Para DVD-R e gravações incrementais DVD-*
- *RW, suportam-se apenas discos fi nalizados.*

**Notas:**

**– Se aparecer o ícone de restrição no televisor quando premir um botão, signifi ca que a função não está disponível no disco actual ou nesse momento. – Não coloque na gaveta do disco outros objectos que não discos. Caso contrário, poderá provocar uma avaria na unidade.**

### **Reproduzir um disco**

**A** Prima  $\bigcirc$  para ligar a unidade.

<sup>2</sup> Ligue o televisor no canal de visualização correcto desta unidade.

 $\bullet$  Prima  $\triangle$  para abrir a gaveta do disco.

 $\triangle$  Coloque um disco na gaveta e prima  $\triangle$ .  $\rightarrow$  Certifique-se de que a parte impressa está voltada para cima.

E A reprodução é iniciada automaticamente.

 $\rightarrow$  Caso contrário, prima  $\neg$ II.

 $\rightarrow$  Consulte as páginas seguintes para mais opções de reprodução e funcionalidades.

#### *Sugestões:*

*– Nunca feche a gaveta do disco manualmente.*

*– Se tiver difi culdades na reprodução de um disco, retire-o e experimente outro. Esta unidade não reproduz discos mal formatados.*

*– Alguns discos não podem ser reproduzidos nesta unidade devido à confi guração e às características do disco, ou ao estado da gravação e software de criação utilizado.*

#### **Controlos básicos de reprodução**

#### **Pausa na reprodução**

Durante a reprodução, prima **>II**.  $\rightarrow$  Para retomar a reprodução, prima  $\nightharpoonup$ II.

#### **Seleccionar uma faixa / capítulo / título**

Prima  $\blacktriangleright\blacktriangleleft$  /  $\blacktriangleright\blacktriangleright\blacktriangleright$  ou utilize o teclado **numérico 0-9** para introduzir o número da faixa / capítulo / título.

 $\rightarrow$  Se o modo de repetição de faixa estiver activo, prima  $\blacktriangleleft$  novamente para voltar a reproduzir a mesma faixa / capítulo / título.

#### **Pesquisar para trás / para a frente (não aplicável em JPEG)**

Prima e mantenha premido <</a> /> / > > .  $\rightarrow$  Durante a pesquisa, prima repetidamente m / M para seleccionar uma velocidade de pesquisa diferente (2X, 4X, 8X, 16X, 32X).

 $\rightarrow$  Para retomar a pesquisa normal, prima  $\rightarrow$ II.

#### **Reprodução em câmara lenta(não aplicável em CD/WMA/MP3/JPEG)**

Durante a reprodução, prima ▲/▼ para iniciar a reprodução em câmara lenta.

 $\rightarrow$  O som é cortado. Prima repetidamente  $\triangle$ Tpara seleccionar uma velocidade de reprodução diferente (1/2, 1/4, 1/8, 1/16). **Nota:** O retrocesso em câmara lenta é possível apenas para DVD.

 $\rightarrow$  Para retomar a reprodução normal, prima u.

#### **Interromper a reprodução**

Prima **N** 

#### *Sugestões:*

*– Para discos de vídeo, a reprodução é sempre retomada a partir do ponto onde foi interrompida pela última vez. Para iniciar a reprodução a partir do início, prima* . *durante a apresentação da mensagem 'Rep. do início, prima [PREV]'.*

*– O protector de ecrã inicia-se automaticamente se a reprodução do disco estiver interrompida / em pausa durante cerca de 5 minutos.*

### **Seleccionar várias funções de repetição/reprodução aleatória**

As opções de reprodução de repetição e reprodução aleatória variam dependendo do tipo de disco.

 $\bullet$  Durante a reprodução de um disco, prima repetidamente **REPEAT** no telecomando para seleccionar um modo de repetição.

#### DVD

- $\rightarrow$  Capítulo (repetir o capítulo actual)
- $\rightarrow$  Título (repetir o título actual)
- $\rightarrow$  Tudo (repetir o disco)
- $\rightarrow$  Reprodução aleatória
- Desligado (sair do modo de repetição)

#### VCD/ SVCD/CD

- $\rightarrow$  Faixa (repetir a faixa actual)
- $\rightarrow$  Tudo (repetir o disco)
- $\rightarrow$  Reprodução aleatória (não aplicável a CD)
- Desligado (sair do modo de repetição)

#### JPEG/ WMA/WMV/MP3/DivX®

- $\rightarrow$  Simples (uma vez o ficheiro actual)
- $\rightarrow$  Repetir Uma (repetir o ficheiro actual)
- $\rightarrow$  Repetir Tudo / Repetir Pasta (repetir todos os ficheiros na pasta actual)
- $\rightarrow$  Repetir Desligada / pasta (todos os ficheiros numa pasta)
- $\bullet$  Para cancelar o modo de repetição, prima repetidamente **REPEAT** até que seja apresentada a mensagem 'Desligado' ou prima  $\mathbf{r}$

*Sugestão:*

*– A repetição da reprodução não é possível em VCD ou SVCD quando o modo PBC está activo.*

## **Repetir um segmento específico (A-B)**

- A Durante a reprodução de um disco, prima **REPEAT A-B** no ponto inicial.
- **2** Prima novamente **REPEAT A-B** para terminar a secção.

 $\rightarrow$  A secção é repetida continuamente.

C Prima novamente **REPEAT A-B** para retomar a reprodução normal.

#### *Sugestões:*

*– Só é possível marcar um segmento para repetição desde que se encontre na mesma faixa/ capítulo.*

## **Outras funcionalidades de reprodução para discos de vídeo**

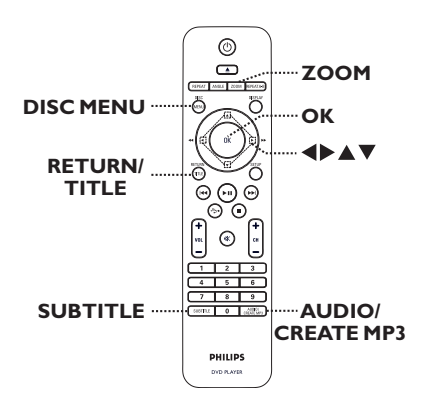

#### **Nota:**

As características de funcionamento aqui descritas podem não encontrar-se disponíveis em determinados discos. Consulte sempre as instruções fornecidas com os discos.

#### **Utilizar o menu do disco**

Consoante o disco, pode ser apresentado um menu no ecrã do televisor depois de introduzir o disco.

**Para seleccionar uma função de reprodução** 

Utilize as teclas **A**▼◀ ▶ ou o **teclado numérico 0-9** no telecomando e prima **OK** para iniciar a reprodução.

**Para aceder ou remover o menu**

Prima **DISC MENU** no telecomando.

#### **Zoom**

Esta opção permite-lhe redimensionar e obter uma panorâmica da imagem do televisor.

A Durante a reprodução, prima repetidamente **ZOOM** para seleccionar um factor de zoom diferente.

 $\rightarrow$  A reprodução prossegue.

**2** Navegue na imagem ampliada com as teclas  $AY$ 

C Prima repetidamente **ZOOM** para voltar ao tamanho original.

#### **Mudar o idioma da banda sonora**

Este procedimento aplica-se apenas a DVD com som em vários idiomas, ou VCD / SVCD com vários canais de áudio.

#### **Para DVD**

Prima repetidamente **AUDIO/CREATE MP3** para seleccionar os idiomas de áudio disponíveis.

#### **Para VCD/SVCD**

Prima repetidamente **AUDIO/CREATE MP3** para seleccionar os canais áudio disponibilizados pelo disco.

### **Mudar o idioma das legendas**

Esta operação funciona apenas em DVD com vários idiomas de legendas. Pode seleccionar o idioma pretendido durante a reprodução.

**•** Prima repetidamente **SUBTITLE** para seleccionar os vários idiomas das legendas.

#### **Controlo de reprodução (VCD/SVCD)**

O controlo de reprodução (PBC) permite-lhe reproduzir interactivamente VCD / SVCD de vídeo, seguindo o menu do visor.

#### **Para VCD com a funcionalidade de controlo de reprodução (PBC) (apenas na versão 2.0)**

Prima **DISC MENU** para activar / desactivar o modo PBC.

 $\rightarrow$  Se o modo PBC estiver activado, o menu do disco (se disponível) é apresentado no televisor.

 $\rightarrow$  Se o modo PBC estiver desactivado, o menu do disco é ignorado e a reprodução é iniciada a partir da primeira faixa.

Se o modo PBC estiver activado, premir **RETURN/TITLE** durante a reprodução volta ao menu PBC.

*Sugestão:*

*– Não é possível utilizar o teclado numérico 0-9 para a selecção de faixas de o modo PBC estiver activado.*

### **Utilizar as opções do menu do ecrã**

Esta unidade pode apresentar as informações de reprodução do disco (por exemplo, o número do título ou do capítulo, o tempo de reprodução decorrido, o idioma de áudio/ legendas) e uma série de operações pode ser executada sem interromper a reprodução do disco.

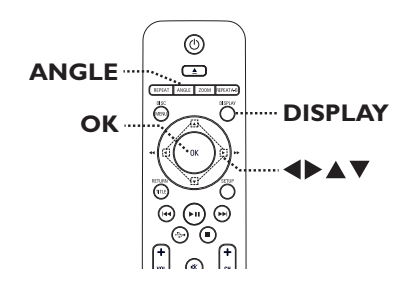

A Durante a reprodução, prima repetidamente **DISPLAY** no telecomando.

 $\rightarrow$  A informação do disco disponível é apresentada no ecrã do televisor.

#### (DVD)

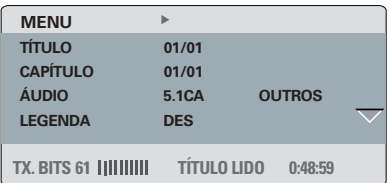

#### (VCD/SVCD)

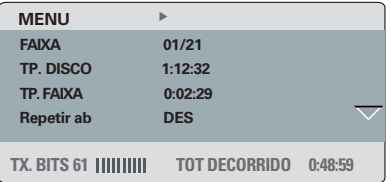

- $\bullet$  Use as teclas  $\blacktriangle \blacktriangledown$  para ver as informações e prima **OK** para aceder.
- C Utilize o **teclado numérico 0-9** para introduzir o número/tempo ou utilize as teclas ▲ v para fazer a selecção.
- 4 Prima OK para confirmar.  $\rightarrow$  A reprodução muda para a operação seleccionada.

#### **Seleccionar título / capítulo / faixa**

Esta opção permite saltar para um título / capítulo específicos do disco actual.

- A Aceda à opção { TÍTULO } / { CAPÍTULO } ou  ${FAIXA}$  no menu do visor e prima  $\blacktriangleright$ .
- B Utilize o **teclado numérico 0-9** para introduzir um número válido.  $\rightarrow$  A reprodução muda para a operação seleccionada.

#### **Pesquisa por hora**

Esta opção permite saltar para um ponto específico do disco actual.

- Aceda a { TT Faix / Tp. CA. / Tp. Disco / Tp. Faixa } no menu do visor e prima  $\blacktriangleright$ .
- B Utilize o **teclado numérico 0-9** para introduzir o ponto em que a reprodução deve iniciar-se (por exemplo, 0:34:27).

 $\rightarrow$  A reprodução salta para o tempo seleccionado.

#### **Ver tempo de reprodução**

A presenta o tempo de reprodução restante/ decorrido do disco actual.

Aceda a { Vis. Horas } no menu do visor e  $prima$ .

 $\rightarrow$  Os dados podem variar em função do tipo de disco.

### **Para DVD**

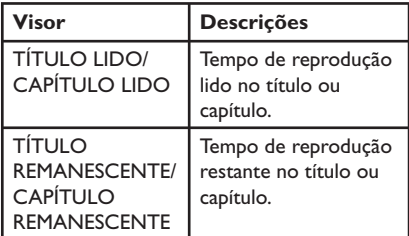

#### **Para VCD e SVCD**

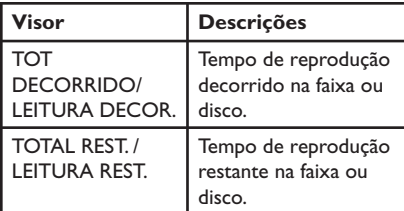

Português **Português**

### **Alteração dos ângulos da câmara**

Esta opção está apenas disponível em DVD com sequências gravadas em diferentes ângulos da câmara. Este procedimento permite ver a imagem a partir de ângulos diferentes.

 $\Box$  Aceda a  $\{$  Angulo  $\}$  no menu do visor e prima  $\blacktriangleright$ 

B Utilize o **teclado numérico 0-9** para introduzir um número válido.

 $\rightarrow$  A reprodução muda para o ângulo seleccionado.

#### *Sugestão:*

*– Pode ainda premir repetidamente ANGLE no telecomando para aceder a ângulos diferentes.*

#### **Função de pré-visualização (VCD/ SVCD/DVD)**

Esta função permite-lhe pré-visualizar conteúdos de um disco de VCD/SVCD/DVD.

A Aceda a { Pré-vis } no menu do visor e prima  $\blacktriangleright$  .

 $\rightarrow$  É apresentado o menu de pré-visualização.

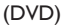

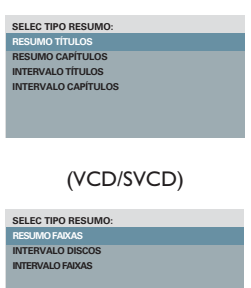

 $\bullet$  Utilize as teclas  $\blacktriangle \blacktriangledown$  para seleccionar uma das opções de pré-visualização e prima **OK**.  $\rightarrow$  O televisor apresenta imagens em miniatura de cada segmento.

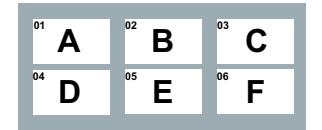

- **•** Para ir para a página anterior ou seguinte, prima  $\left|\left|\left|\left|\left|\right|\right|\right|\right|$
- **C** Utilize as teclas **AV V** para seleccionar uma miniatura e prima **OK** para iniciar a reprodução a partir desse ponto.

### **Função especial de CD de áudio**

Esta é uma opção de procura no tempo para reprodução de CD de áudio. A reprodução salta até ao tempo introduzido no disco ou na faixa.

A Durante a reprodução, prima repetidamente **DISPLAY** para alternar entre diferentes opções de inserção.

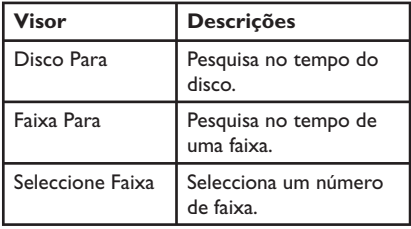

B Utilize o **teclado numérico 0-9** para introduzir o ponto em que a reprodução se deve iniciar (minutos:segundos).

 $\rightarrow$  A reprodução salta para o tempo seleccionado.

> Português **Português**

### **Reproduzir um disco DivX®**

Esta unidade suporta a reprodução de filmes em DivX, os quais pode copiar do seu computador para um disco gravável. Para obter mais informações, consulte a secção 'Opções do menu de configuração - { Página de configuração geral - CÓD VAP DivX(R) }'.

- **A** Introduza um disco DivX.
- $\bullet$  Com as teclas  $\blacktriangle \blacktriangledown$ , seleccione o ficheiro que pretende reproduzir.
- C Prima **OK** para iniciar a reprodução.

Durante a reprodução:

- Se o disco DivX tiver legendas em vários idiomas, pode premir **SUBTITLE** no telecomando para alterar o idioma das legendas.
- Se o título DivX tiver várias faixas de áudio, prima **AUDIO/CREATE MP3** no telecomando para alterar o streaming de áudio.

#### *Sugestões:*

*– Os fi cheiros de legendas com as seguintes extensões (.srt, .smi, .sub, .ssa, .txt) são suportados, ainda que não sejam apresentados no menu de navegação de fi cheiros.*

*– O nome do fi cheiro de legendagem (.sub) tem de ser guardado na mesma pasta com o mesmo nome de fi cheiro do fi lme (.avi).*

#### **Funcionalidades avançadas do DivX Ultra**

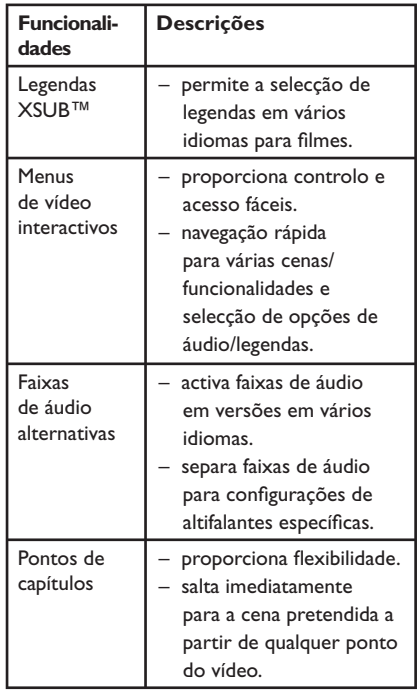

## **Reproduzir um disco de fotografi as JPEG (apresentação de diapositivos)**

#### **Antes de começar...**

Ligue o televisor no canal de entrada de vídeo correcto. Para obter mais informações, consulte a secção "Localizar o canal de visualização correcto".

Introduza um CD de fotografias (Kodak Picture CD/JPEG).

 $\rightarrow$  O menu de imagem é apresentado no televisor.

 $\rightarrow$  No caso de um disco Kodak, a apresentação de diapositivos inicia-se automaticamente.

Prima **>II** para iniciar a apresentação de diapositivos.

Durante a reprodução:

- Prima **>II** para pausar ou retomar a reprodução.
- Prima  $\blacktriangleright\blacktriangleleft$  /  $\blacktriangleright\blacktriangleright\blacktriangleright$  para reproduzir outro ficheiro contido na pasta.

#### *Sugestões:*

*– Pode demorar algum tempo a apresentar os conteúdos do disco devido ao elevado número de canções / imagens compiladas num único disco.*

#### **Formato de ficheiros suportado:**

– A extensão do fi cheiro tem de ser '\*.JPG' e não '\*.JPEG'.

– Esta unidade pode apresentar apenas imagens de câmaras digitais em conformidade com o formato JPEG-EXIF, normalmente utilizado pela maioria das câmaras digitais. Não é possível apresentar Motion JPEG ou imagens em formatos que não sejam JPEG ou clipes de som associados a imagens.

#### **Função de pré-visualização**

A Durante a reprodução, prima **DISPLAY**.  $\rightarrow$  São apresentadas no televisor 12 imagens em miniatura.

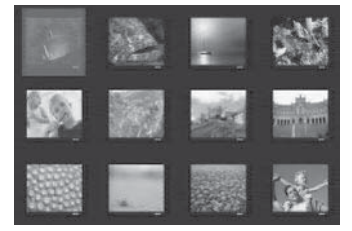

- **2** Prima  $\blacktriangleleft$  /  $\blacktriangleright$  para ver imagens na página anterior/seguinte.
- C Utilize as teclas **AV** T > para seleccionar uma das imagens e prima **OK** para iniciar a reprodução.
- **4** Prima **DISC MENU** para voltar ao menu do CD de imagens.

#### **Zoom**

- A Durante a reprodução, prima repetidamente **ZOOM** para seleccionar um nível de ampliação.
- **2** Navegue na imagem ampliada com as teclas  $ATAP$

#### **Rodar/inverter a imagem**

Durante a reprodução, utilize as teclas ▲▼◀  $\blacktriangleright$  para rodar/inverter a imagem no televisor.

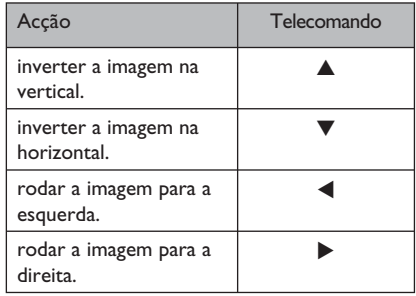

### **Reproduzir um disco MP3/ WMA/WMV**

Esta unidade pode reproduzir a maioria dos ficheiros MP3 e WMA/WMV gravados num disco gravável ou num CD comercial.

#### **Antes de começar...**

Ligue o televisor no canal de entrada de vídeo correcto. Para obter mais informações, consulte a secção 'Localizar o canal de visualização correcto'.

**A** Introduza um disco MP3/WMA/WMV.

 $\rightarrow$  O tempo de leitura do disco pode exceder 30 segundos devido à complexidade da configuração de directórios / ficheiros.  $\rightarrow$  O menu do disco é apresentado no

televisor.

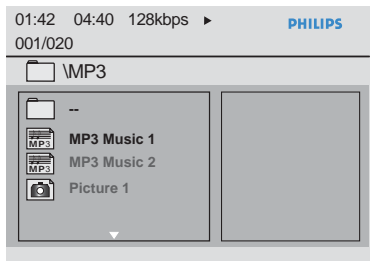

 $\bullet$  Utilize as teclas  $\blacktriangle \blacktriangledown$  para seleccionar a pasta pretendida e prima **OK** para a abrir.

**B** Utilize as teclas **A** ▼ para seleccionar um fi cheiro e prima **OK** para iniciar a reprodução.  $\rightarrow$  A reprodução inicia-se a partir do ficheiro seleccionado e continua até ao fim dessa pasta. Durante a reprodução:

- Prima a tecla  $\blacktriangleright\blacktriangleleft$  /  $\blacktriangleright\blacktriangleright\blacktriangleright$  para reproduzir outro ficheiro na pasta actual.
- Prima repetidamente < /> / D para realizar uma pesquisa no ficheiro, avançando / recuando rapidamente.
- Para seleccionar outra pasta no disco actual, utilize as teclas  $\blacktriangle \blacktriangledown$  para regressar ao menu raiz.
- Para parar a reprodução, prima  $\blacksquare$ .

#### *Sugestões:*

*– A unidade suporta apenas o WMV 9 Main Profi le (Nível Baixo) com a extensão 'wmv'. Não suporta a reprodução de fi cheiros de vídeo Advanced Profi le e com protecção DRM.*

*– Pode confi gurar de forma a que as pastas sejam apresentadas ou ignoradas quando introduz um disco MP3/JPEG. Prima SETUP e aceda a { Página de preferências > NAV MP3/JPEG }.*

*– Só será reproduzida a primeira sessão de um CD multi-sessões.*

*– É normal sentir um 'salto' ocasional durante a audição de um disco MP3/WMA devido à pouca nitidez do conteúdo digital durante a transferência da Internet.*

*– Se estiverem presentes caracteres especiais no nome da faixa MP3/WMA (ID3) ou no nome do álbum, estes podem não ser apresentados correctamente uma vez que esta unidade não é compatível com esses caracteres.*

*– Os meta-dados/ID3 não são apresentados se o fi cheiro de reprodução não tiver sido seleccionado.*

**Português** portuguë:

### **Reproduzir simultaneamente fotografi as e música**

Pode criar uma apresentação de diapositivos musical se o disco contiver ficheiros de música MP3/WMA e de imagem JPEG.

- A Introduza um disco com música MP3/WMA e ficheiros JPEG.
- $\bullet$  Com as teclas  $\blacktriangle \blacktriangledown$ , seleccione um ficheiro MP3/WMA a partir do menu do disco e prima **OK** para iniciar a reprodução.

C Durante a reprodução de MP3/WMA, utilize as teclas  $\blacktriangle \blacktriangledown$  para seleccionar um ficheiro JPEG a partir do menu do disco e prima **OK**.  $\rightarrow$  Inicia-se a apresentação de diapositivos, prosseguindo até ao final da pasta ou do álbum.

D Para parar a reprodução simultânea, prima duas vezes  $\blacksquare$ .

#### *Sugestões:*

*– Alguns fi cheiros em discos Kodak ou JPEG podem ser distorcidos durante a reprodução*  devido à configuração e características do disco. *– Durante a reprodução simultânea, não se encontra disponível o avanço/retrocesso rápido nem o avanço lento.*

**Português Português**

## **Funcionamento USB**

Pode reproduzir ou ver ficheiros de dados (JPEG, MP3, WMA, WMV ou DivX®) na unidade flash USB. No entanto, não é possível a edição e a cópia dos ficheiros de dados.

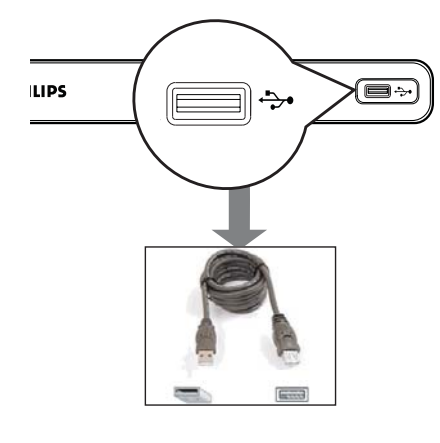

- **A** Ligue directamente a unidade flash USB à entrada desta unidade.
- 2 É apresentada uma mensagem no televisor quando o dispositivo for detectado.
- **C** Prima  $\rightarrow$  no telecomando para aceder aos dados da unidade.
- $\triangle$  Utilize as teclas  $\triangle \blacktriangledown$  para seleccionar um fi cheiro e prima **OK** para iniciar a reprodução.
- **•** Para obter mais informações acerca da reprodução, consulte as secções 'Reproduzir um disco DivX®', 'Reproduzir um disco de fotografias JPEG (apresentação de diapositivos)' ou 'Reproduzir um disco MP3/WMA/WMV'.
- E Prima Ç para parar a reprodução.
- $\bigodot$  Prima  $\bigodot$  no telecomando para sair do menu e activar o modo de disco.
	- $\rightarrow$  Pode agora remover o dispositivo USB.

#### *Sugestões:*

*– A porta USB não suporta a ligação de outros*  dispositivos USB, excepto a unidade flash USB.

*– A unidade suporta apenas um máximo de 300 pastas e 648 ficheiros.* 

*– Se não for possível introduzir o dispositivo USB na entrada USB, é necessário um cabo de extensão USB (não fornecido).*

*– Não é possível reproduzir conteúdos protegidos contra cópia.*

## **Criar CD de áudio em formato MP3**

Esta funcionalidade permite-lhe converter faixas de áudio de um CD de áudio em formato MP3. Os ficheiros MP3 criados são guardados no seu dispositivo USB.

- **A** Ligue directamente a unidade flash USB à entrada desta unidade.
- <sup>2</sup> Introduza um CD de áudio.
- A Durante a reprodução, prima **AUDIO/ CREATE** no telecomando.
- 4. Leia a mensagem de notificação no televisor e confirme a sua acção, seleccionando { **SIM** } no menu e premindo **OK**.
	- $\rightarrow$  É apresentado o menu Criar MP3.

 $\rightarrow$  Se a memória do dispositivo USB estiver cheia, é apresentada uma mensagem de aviso.

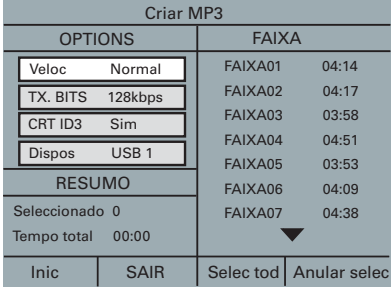

#### E Estabeleça os requisitos para a criação de ficheiros MP3 no menu { **OPTIONS** } e prima **OK**.

#### { **Veloc** }

Seleccione a velocidade de criação

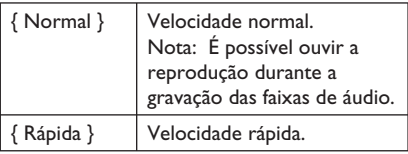

#### { **TX. BITS** }

Seleccione uma taxa de criação. Encontra-se predefinida como 128 kbps.

## **Criar ficheiros MP3**

#### { **CRT ID3** }

Cria informação ID3.

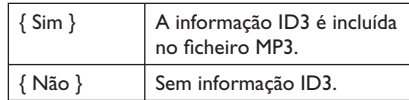

#### { **Dispos** }

Os ficheiros MP3 criados serão guardados neste dispositivo USB.

- **6** Aceda ao menu { **FAIXA** } e utilize as teclas  $\blacktriangle\blacktriangledown$  para seleccionar a faixa que pretende criar e, em seguida, prima **OK**.
- Para seleccionar todas as faixas, aceda a { **Selec tod** } no menu e prima **OK**.
- Para anular a selecção de todas as faixas, aceda a { **Anular selec** } no menu e prima **OK**.
- G Para iniciar a gravação das faixas, aceda a { **Inic** } no menu e prima **OK**.

 $\rightarrow$  É apresentado o menu do processo de criação.

 $\rightarrow$  Se a memória do dispositivo USB estiver cheia, é apresentada uma mensagem de aviso.

 $\rightarrow$  É criada automaticamente uma nova pasta no dispositivo USB, na qual serão guardados todos os novos ficheiros MP3.

**Nota:** Se premir um dos botões no painel frontal ou no telecomando ( $\circlearrowleft$ ),  $\blacktriangle$ ,  $\blacksquare$ ,

**AUDIO/CREATE MP3** ou **OK**) durante o processo de criança, é apresentada a mensagem 'Pretende parar a criação de MP3?' no ecrã do televisor. Seleccione { **Cancelar** } para continuar o processo de criação.

**B** Para sair do menu, seleccione { SAIR } no menu e prima **OK**.

#### *Sugestões:*

*– Não é possível gravar CD DTS e CD protegidos contra cópia em formato MP3.*

*– Não é possível guardar fi cheiros MP3 num dispositivo USB protegido contra escrita ou com palavra-passe.* 

## **Opções do menu de configuração**

### **Aceder ao menu de confi guração**

Pode adaptar as definições desta unidade à sua medida.

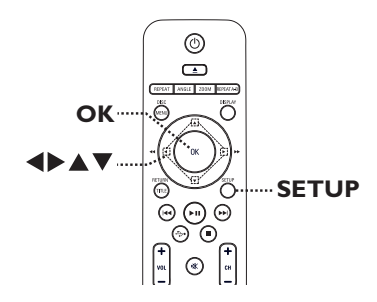

- **A** Prima **SETUP** no telecomando.  $\rightarrow$  É apresentado o menu de configuração.
- **2** Utilize os botões <**I** para seleccionar o menu de configuração.
- Se não conseguir aceder a { Página de preferências }, prima **SETUP** para sair do menu. Em seguida, prima iduas vezes antes de premir novamente **SETUP**.
- **€** Utilize as teclas **A**  $\blacktriangledown$  para seleccionar uma opção de configuração e prima > para aceder.
- 4. Seleccione a definição que pretende alterar e prima OK para confirmar e regressar ao item anteriormente seleccionado.
	- $\rightarrow$  São fornecidas instruções e explicações das opções nas páginas seguintes.
	- $\rightarrow$  Se a opção no menu estiver a cinzento, tal significa que a definição não está disponível ou que não pode ser alterada no estado actual.
- E Para sair, prima **SETUP**.

**Página de configuração geral BLOQUEIO DISC IDIOMA NA TELA SONO Stand. Auto. Sincronização labial VOLUME CÓD VAP DivX(R)**

Consulte a secção 'Página de configuração geral' neste capítulo.

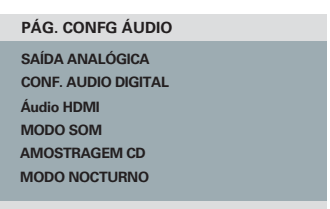

Consulte a secção 'Pág. Confg Áudio' neste capítulo.

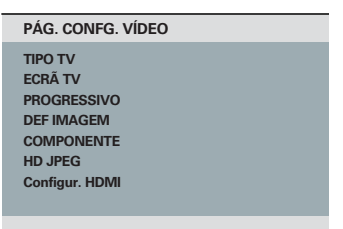

Consulte a secção 'Pág. Confg. Vídeo' neste capítulo.

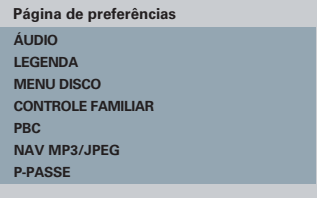

Consulte a secção 'Página de preferências' neste capítulo.

**Português** prtuguës

## Página de configuração geral (as opções sublinhadas são as predefinições de fábrica)

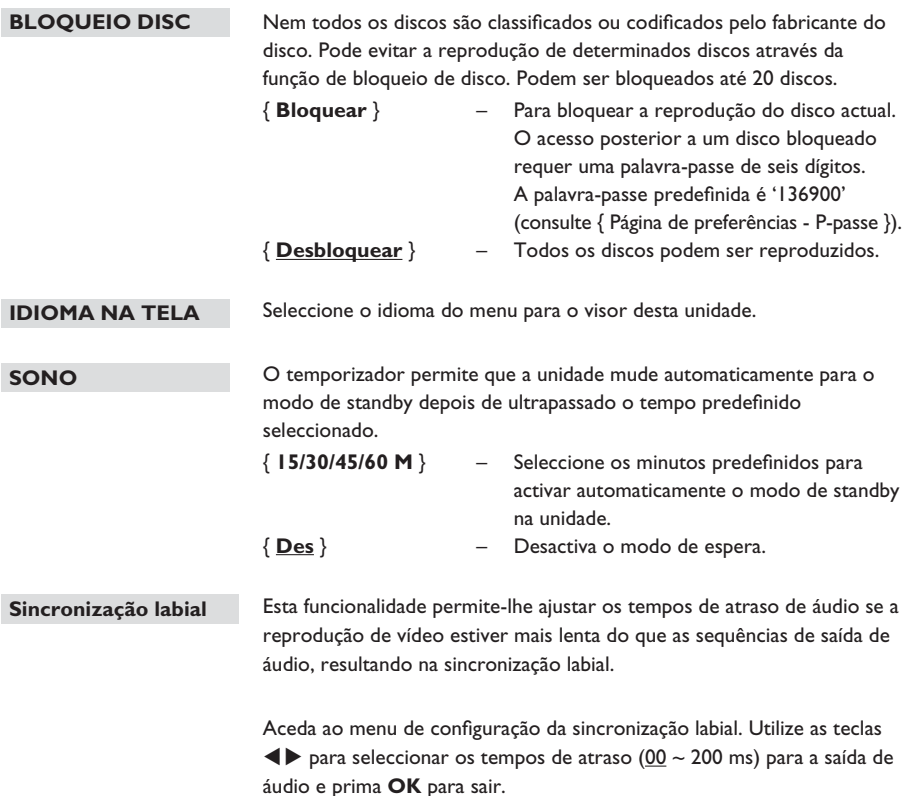

Português **Português**

## Página de configuração geral (as opções sublinhadas são as predefinições de fábrica)

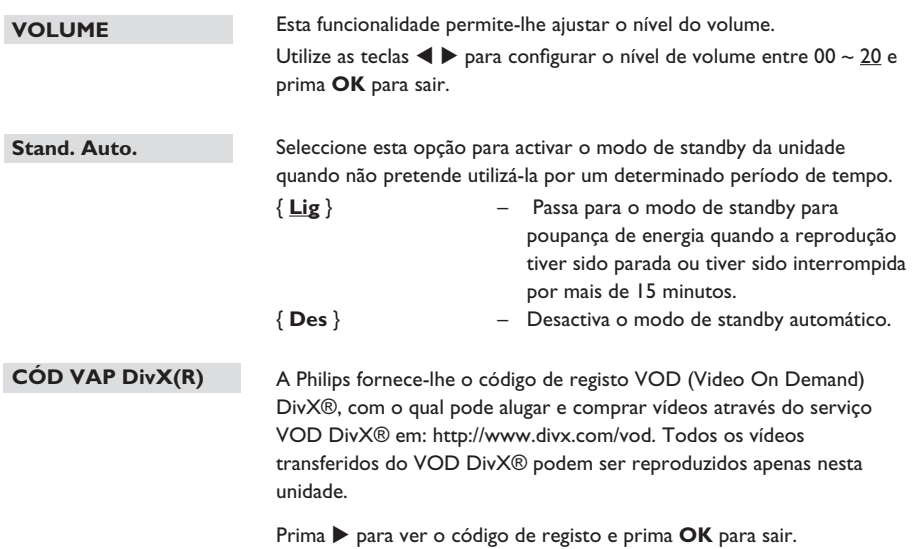

## Pág. Confg. Áudio (as opções sublinhadas são as predefinições de fábrica)

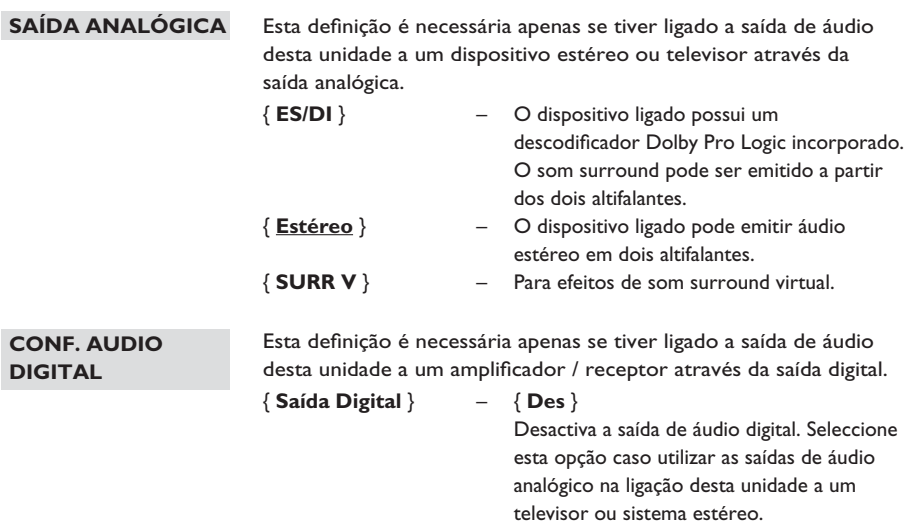

#### { **Tudo** }

 O dispositivo ligado suporta todos os formatos de áudio multicanais. O formato de áudio digital será reproduzido tal como no disco.

#### { **Só PCM** }

 O dispositivo ligado não suporta formatos multicanais. Todos os sinais de áudio são convertidos para PCM linear (2 canais).

Português **Português**

### Continuação...  $\{$  **Saída LPCM** $\}$  –  $\{$  48 K $\}$  Seleccione esta opção para reproduzir o disco gravado a uma taxa de amostragem de 48 kHz. { **96 K** } Activa a saída de áudio digital de 96 kHz se o amplificador / receptor forem compatíveis com uma taxa de amostragem de áudio elevada (88,2 / 96 kHz). Contudo, se a saída de som for distorcida ou não for emitido qualquer som, altere a definição para '48 K'. **Notas:**   $-$  A definição Configuração de Áudio Digital só está disponível se Áudio HDMI estiver definido como { Des }. – Só é possível seleccionar LPCM Output quando { Só PCM } está activado. Quanto maior for a taxa de amostragem, melhor é a qualidade de som. Esta definição só é necessária se utilizar a saída HDMI OUT para ligar o seu televisor ou outro dispositivo de imagem. { **Lig** } – Activa a saída de áudio através da ligação HDMI. { **Des** } – Desactiva a saída de áudio HDMI. Neste caso, é necessária uma ligação de áudio alternativa desta unidade para o televisor. Seleccione o efeito de som digital programado que pode associar-se aos conteúdos do disco ou optimize o som do estilo musical em reprodução. { **3D** } – Proporciona uma experiência de som surround virtual através dos canais de áudio esquerdo e direito. As opções disponíveis são: { Des }, { Sala de estar }, { Salão }, { Arena } e { Igreja }. { **Modo Filme** } – Efeitos de som cinematográficos. As opções disponíveis são: { Des }, { Ficção Científica }, { Acção }, { Drama } e { Concerto }. { **Modo Música** } – Efeitos de som musicais. As opções **CONF. AUDIO DIGITAL Áudio HDMI MODO SOM** Pág. Confg. Audio (as opções sublinhadas são as predefinições de fábrica)

disponíveis são: { Des }, { Digital }, { Rock }, { Clássica } e { Jazz }.

**Português**

Portugui

## Pág. Confg. Áudio (as opções sublinhadas são as predefinições de fábrica)

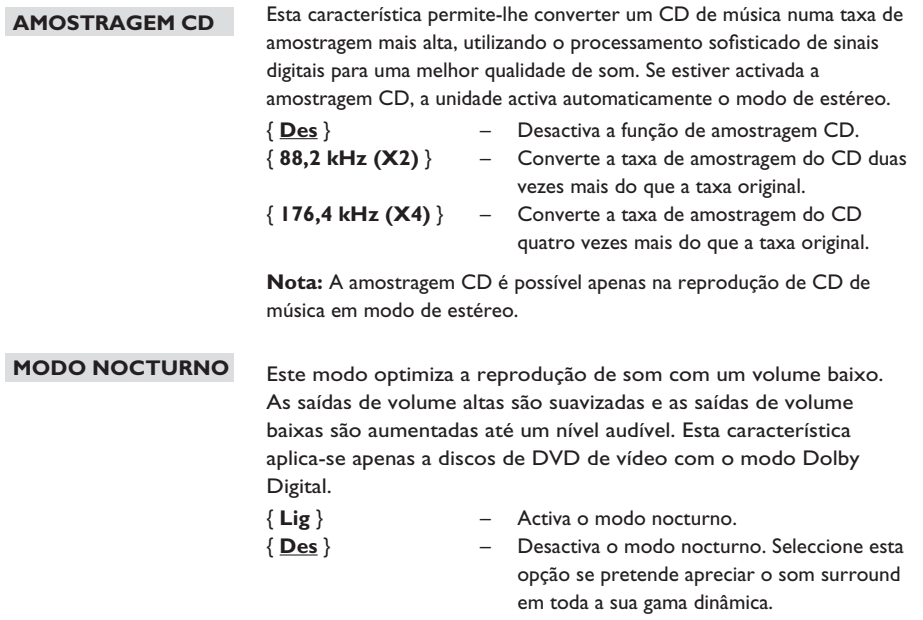

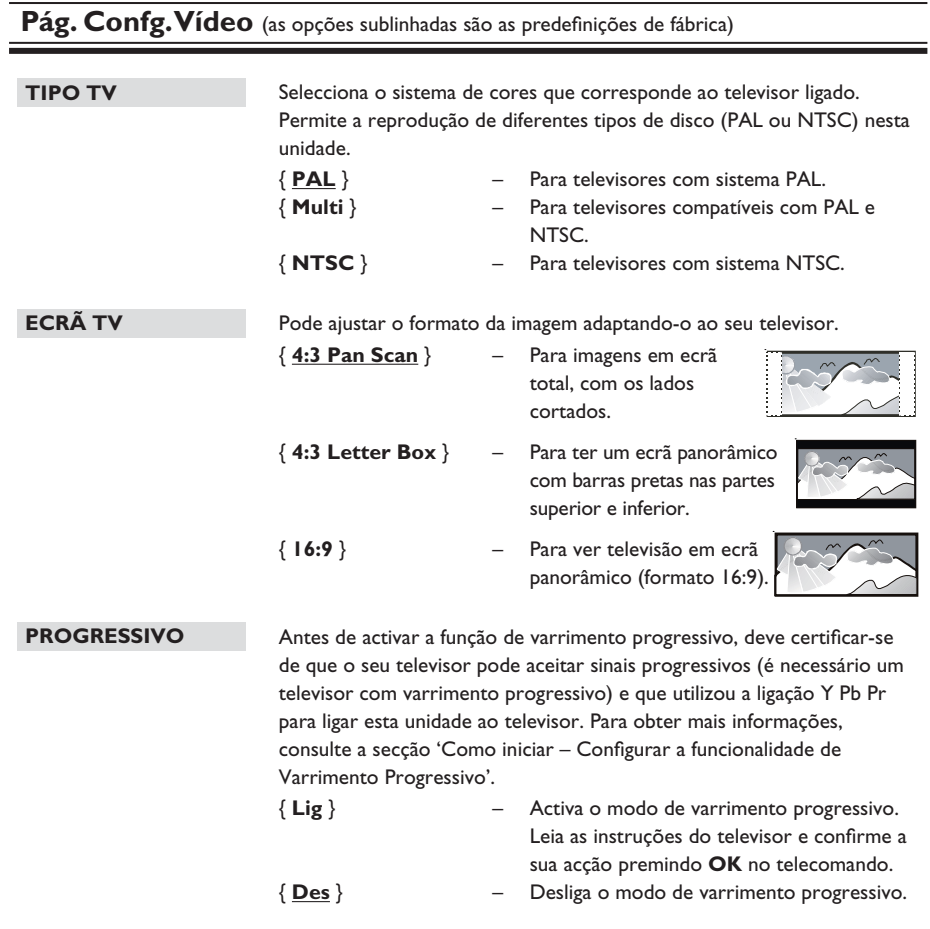

Nota: A definição de Varrimento Progressivo não se encontra disponível quando o sinal de vídeo HDMI é detectado.

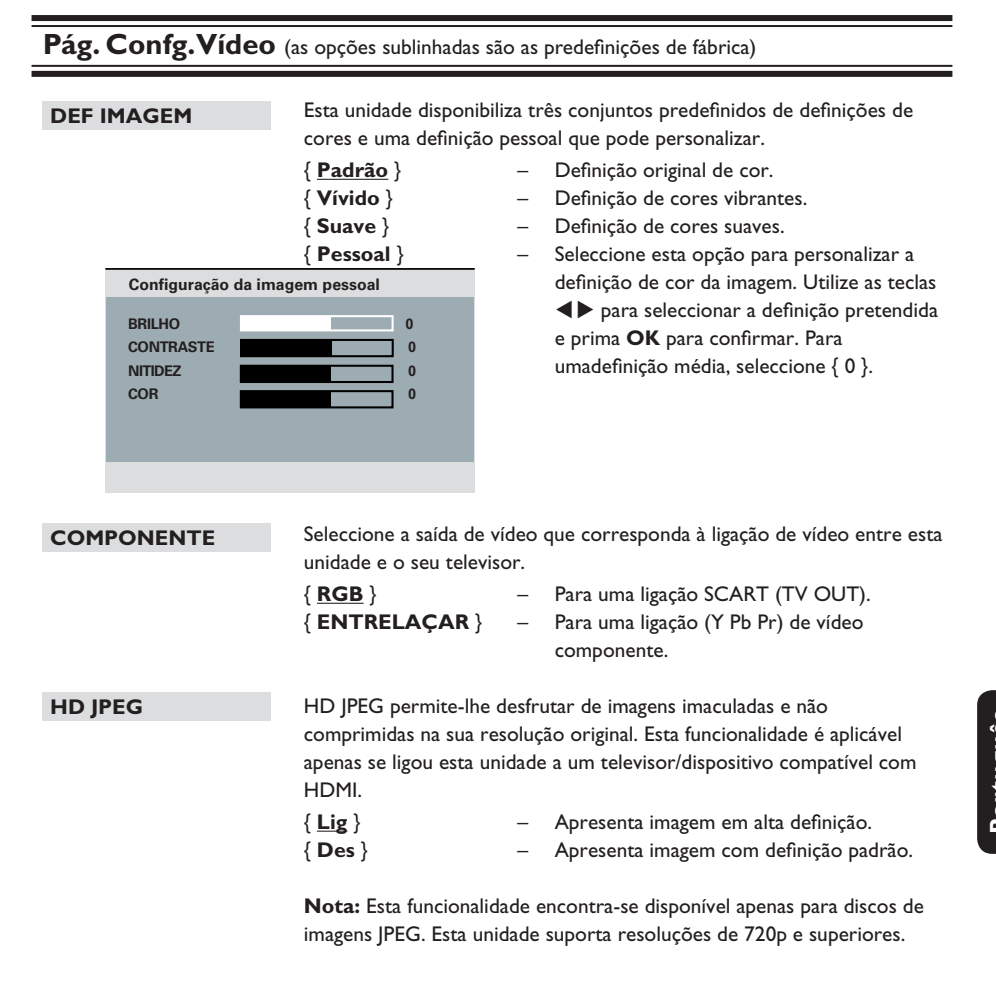

## Pág. Confg. Vídeo (as opções sublinhadas são as predefinições de fábrica)

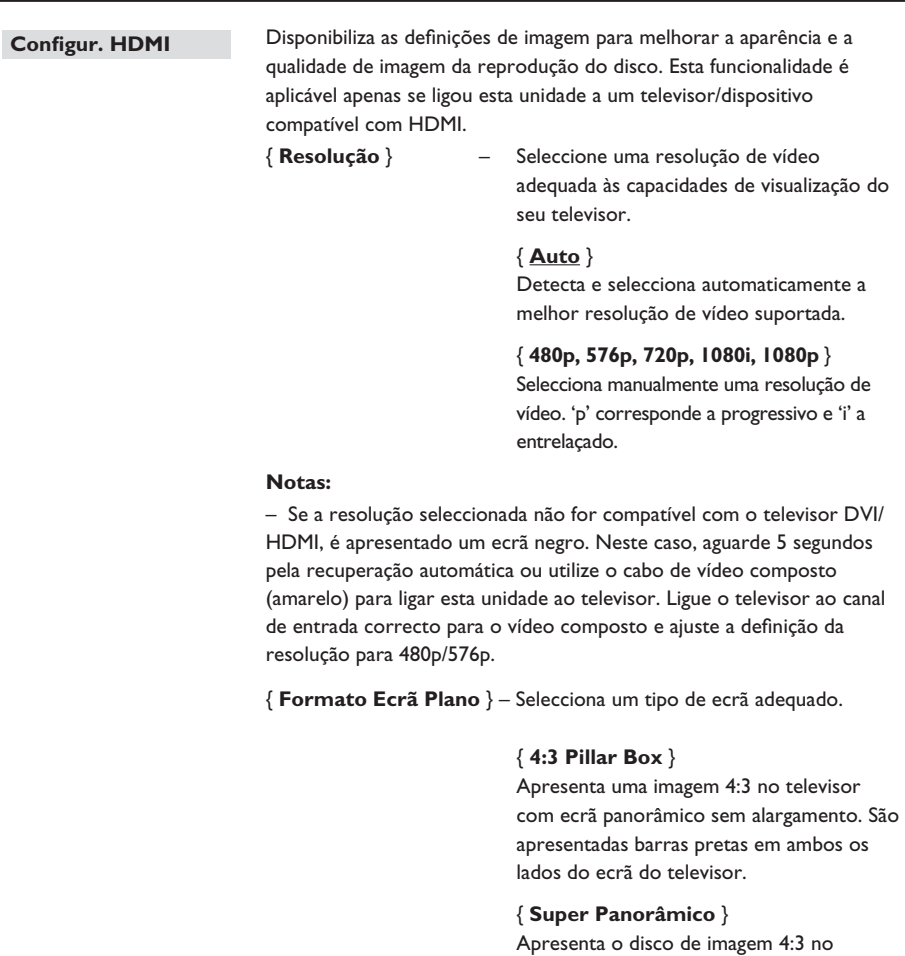

televisor de ecrã panorâmico com um alargamento não linear (a posição central do ecrã é menos alargada do que a lateral).

### { **Des** }

 Não é feito nenhum ajuste do formato de imagem quando esta opção é seleccionada.

 **Nota**: As opções { Super Panorâmico } e { 4:3 Pillar Box } são aplicáveis apenas quando a resolução da unidade é de 720p, 1080i ou 1080p.

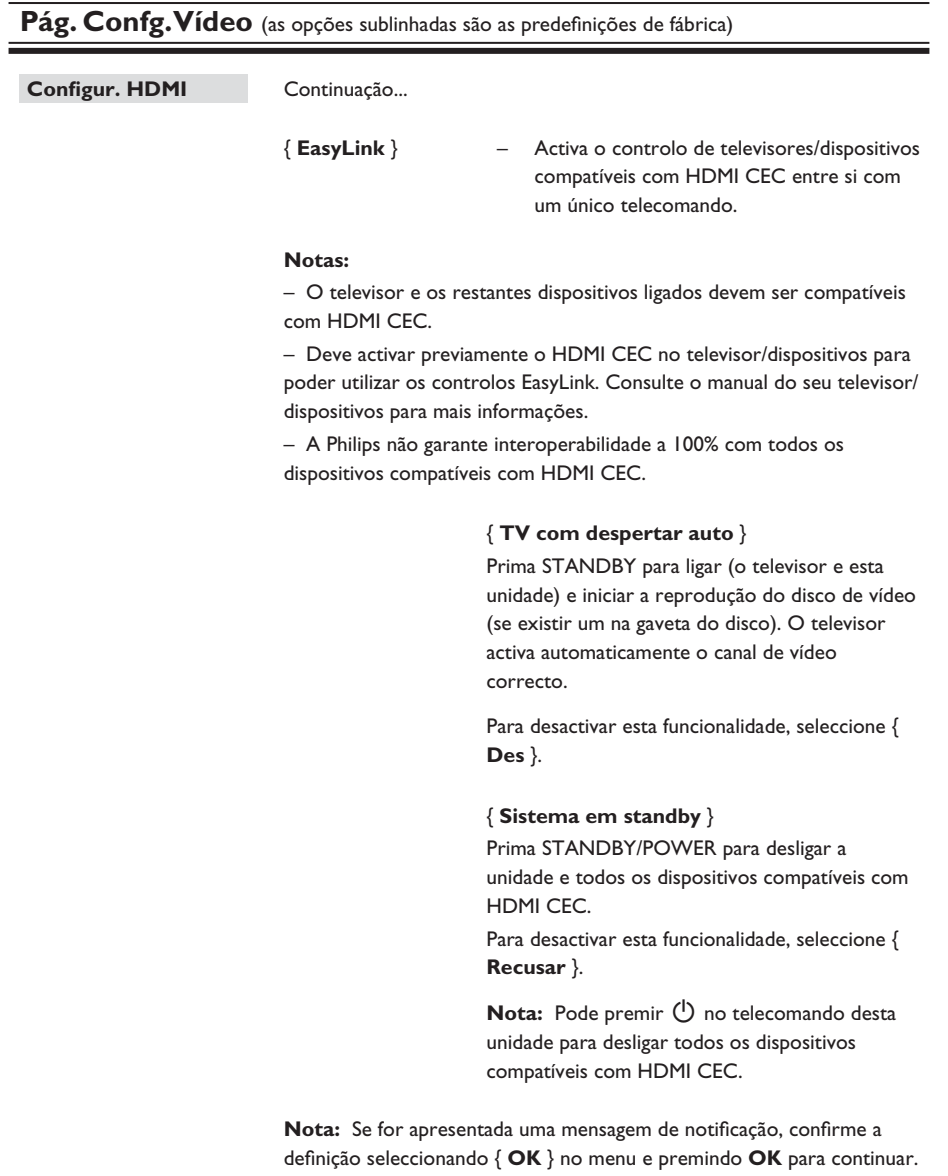

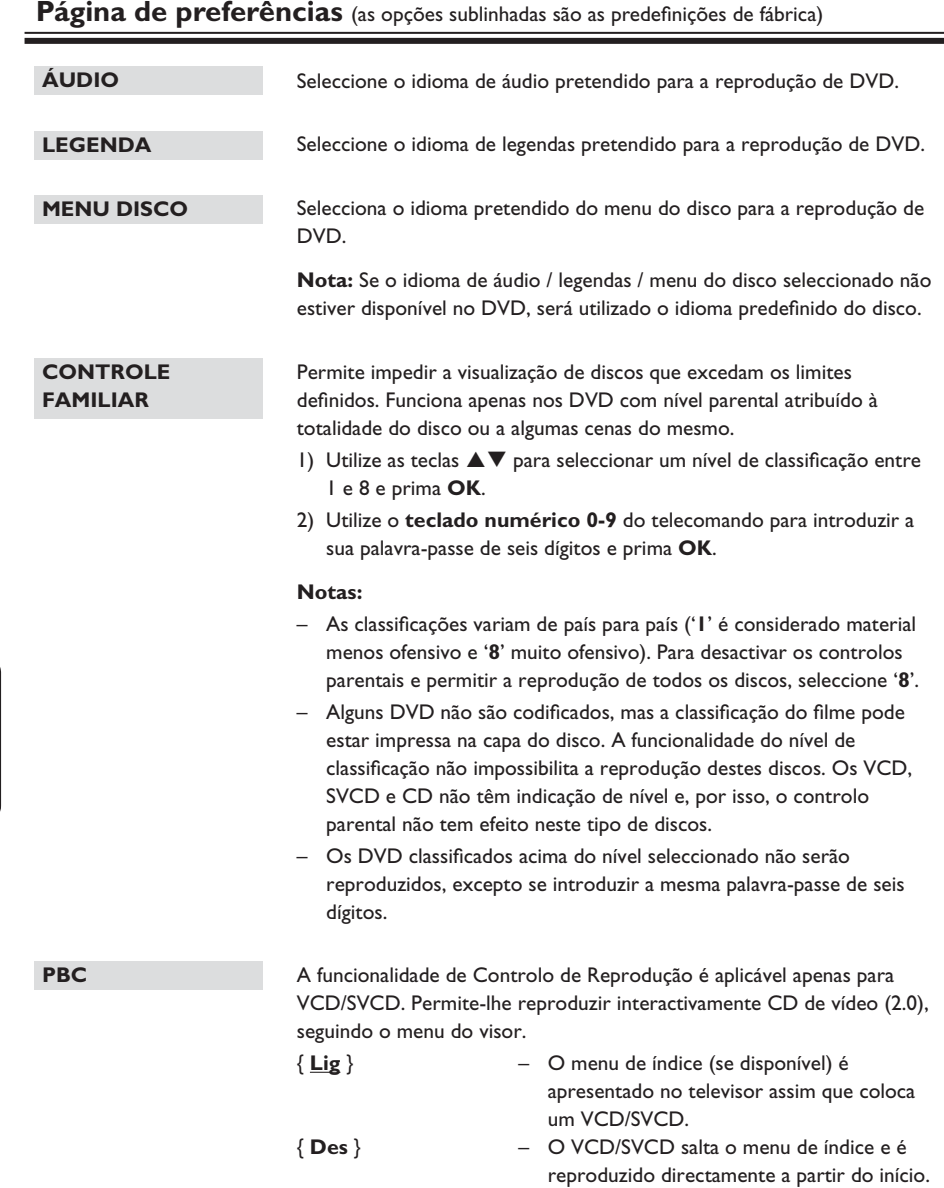

**Português**

Português

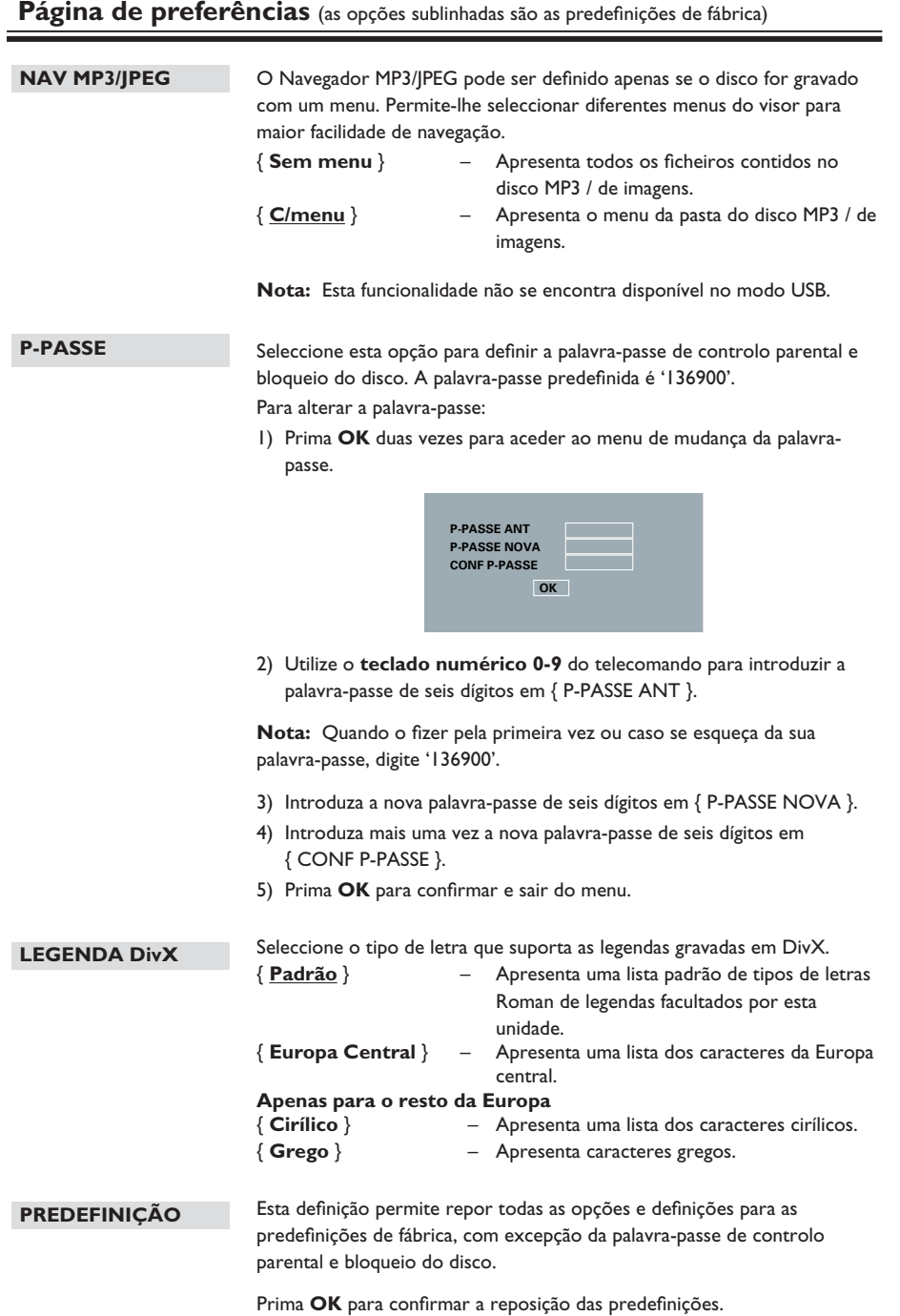

**Português**

Português

## **Actualização de software**

### **Instalar o software mais recente**

A Philips fornece actualizações de software para permitir a compatibilidade da sua unidade com os formatos mais recentes. Para confirmar a existência de actualizações, compare a versão actual do software desta unidade com a última versão disponível no site da Philips.

![](_page_42_Picture_3.jpeg)

- **Prima**  $\triangle$  para abrir a gaveta do disco.
- **2** Prima '55' no teclado numérico do telecomando.
- C Anote o nome do ficheiro.
- 4. Visite www.philips.com/support para verificar qual a última versão do software disponibilizada para esta unidade.
- E Se a última versão for superior à versão do software da unidade, transfira-a e guarde-a num CD-R.
- F Insira o CD-R nesta unidade para o processo de actualização.

#### **Nota:**

**Não desligue ou desactive a unidade durante a actualização.**

G Depois de concluída a actualização, a unidade reinicia-se automaticamente.

Portuguës **Português**

#### **ATENÇÃO**

Não deve tentar reparar o sistema sozinho em nenhuma circunstância, pois tal invalidará a garantia. Não abra a unidade pois corre o risco de choque eléctrico.

Se ocorrer uma avaria, verifique primeiro os pontos a seguir enumerados antes de solicitar a reparação da unidade. Se não conseguir resolver um problema seguindo estas dicas, obtenha ajuda junto do seu revendedor ou da Philips.

![](_page_43_Picture_162.jpeg)

![](_page_44_Picture_157.jpeg)

# **Resolução de problemas (continuação)**

![](_page_45_Picture_152.jpeg)

# **Resolução de problemas (continuação)**

![](_page_46_Picture_114.jpeg)

![](_page_46_Picture_115.jpeg)

## **NORMA TELEVISIVA**

![](_page_47_Picture_253.jpeg)

ohm

#### **DESEMPENHO DE VÍDEO**

![](_page_47_Picture_254.jpeg)

#### **FORMATO DE VÍDEO**

![](_page_47_Picture_255.jpeg)

#### **FORMATO DE ÁUDIO**

![](_page_47_Picture_256.jpeg)

Som estéreo analógico Downmix compatível com Dolby Surround de som multicanais Dolby Digital

## **Especifi cações**

#### **DESEMPENHO DE ÁUDIO**

![](_page_47_Picture_257.jpeg)

### **LIGAÇÕES**

![](_page_47_Picture_258.jpeg)

Saída HDMI

### **ESTRUTURA**

Dimensões (l x a x p) 435 x 38 x 209 mm<br>Peso Aproximadamente Aproximadamente 1,4 kg

#### **CONSUMO DE ENERGIA**

![](_page_47_Picture_259.jpeg)

Especificações sujeitas a alteração sem aviso prévio.

## **Glossário**

**Áudio analógico:** Som que não foi convertido em números. O som analógico encontra-se disponível com as entradas AUDIO LEFT/RIGHT. Estas entradas vermelha e branca enviam o som através de dois canais, o esquerdo e o direito.

**Formato de imagem:** O formato de imagem refere-se ao comprimento e à altura do ecrã de televisão. O formato de um televisor convencional é de 4:3, enquanto o formato de um televisor de alta definição ou de ecrã panorâmico é de 16:9. O modo Correio permite que desfrute de uma imagem com uma perspectiva mais alargada a partir de um televisor 4:3 convencional.

**Saídas AUDIO OUT:** Saídas localizadas na parte posterior desta unidade que enviam áudio para outro sistema (televisor, estéreo, etc.).

**Taxa de bits:** Quantidade de dados utilizada para suportar uma dada extensão de música; medida em quilobits por segundo (ou kbps). Em alternativa, a velocidade de gravação. Geralmente, quanto maior for a taxa de bits, ou mais alta for a velocidade de gravação, melhor será a qualidade de som. Contudo, as taxas de bits mais altas ocupam mais espaço num disco.

Portuguê: **Português**

**Capítulo:** Secções de uma imagem ou peça de música num DVD, mais pequenas do que os títulos. Um título é composto por vários capítulos. A cada capítulo é atribuído um número que permite a sua localização.

**Vídeo composto (CVBS):** Um único sinal de vídeo utilizado na maioria dos produtos de vídeo domésticos.

**Menu do disco:** Ecrã de selecção de imagens, sons, legendas, múltiplos ângulos, etc., gravados num DVD.

**DivX:** O código DivX é uma tecnologia de compressão de vídeo baseada em MPEG-4 (com patente pendente), desenvolvida pela DivXNetworks, Inc., que consegue reduzir o vídeo digital em tamanhos suficientemente pequenos para serem transportados pela Internet, mantendo simultaneamente uma elevada qualidade visual.

**Dolby Digital:** Sistema de som surround desenvolvido pelos Dolby Laboratories que contém até seis canais de som digital (frontal esquerdo e direito, surround esquerdo e direito, central e subwoofer).

**EasyLink**: A Philips EasyLink utiliza o protocolo padrão da indústria HDMI CEC para partilhar funcionalidades entre a unidade e os dispositivos a ela ligados. Esta funcionalidade encontra-se disponível apenas se ligar esta unidade a um televisor compatível com HDMI CEC através de um cabo HDMI.

**HDMI:** A High-Definition Multimedia Interface (HDMI) é uma interface digital de alta velocidade que consegue transmitir vídeo de alta definição e áudio multicanais digital não comprimidos. Proporciona qualidade perfeita de imagem e som, completamente livre de ruído. HDMI é completamente retrocompatível com DVI. Tal como é exigido pela norma HDMI, a ligação a produtos HDMI ou DVI sem HDCP (Highbandwidth Digital Content Protection) resulta na inexistência de saída de vídeo ou áudio.

A **HDCP** (High-bandwidth Digital Content Protection - Protecção de conteúdo digital de banda larga) é uma especificação que proporciona a transmissão segura de conteúdo digital entre diferentes dispositivos (para evitar copyright não autorizado).

**JPEG:** Um formato de imagens digitais fixas muito conhecido. Um sistema de compressão de dados de imagens fixas proposto pela Joint Photographic Expert Group, que representa uma pequena perda da qualidade de imagem mas uma elevada taxa de compressão. Os ficheiros são reconhecidos pela sua extensão de ficheiro '.JPG' ou '.JPEG'.

## **Glossário (continuação)**

**MP3:** Um formato de ficheiro com um sistema de compressão de dados de som. 'MP3' é a abreviatura de Motion Picture Experts Group 1 (ou MPEG-1) Audio Layer3. Ao utilizar o formato MP3, um CD-R ou CD-RW consegue guardar cerca de 10 vezes mais dados do que um CD convencional.

**Controlo parental:** Uma função do DVD para limitar a reprodução do disco pela idade dos utilizadores, de acordo com o nível de limitação de cada país. O limite varia consoante o disco; quando é activado, a reprodução será impedida, se o nível do software for superior ao nível de utilizador definido.

**PBC:** Controlo de reprodução. Um sistema de navegação por CD de vídeo / Super VCD através de menus de ecrã gravados no disco. Pode desfrutar de uma reprodução e pesquisa interactivas.

**PCM (Modulação por código de pulsos):** Um sistema para converter sinais de som analógicos em sinais digitais para um processamento posterior, sem compressão de dados na conversão.

**Varrimento Progressivo:** O varrimento progressivo apresenta o dobro do número de fotogramas por segundo do que um sistema de televisão normal. Proporciona melhor resolução e qualidade de imagem.

**Código de região:** Um sistema que permite que os discos sejam reproduzidos apenas na respectiva região. Esta unidade reproduz apenas discos com códigos de região compatíveis. O código de região da sua unidade encontra-se na etiqueta do produto. Alguns discos são compatíveis com mais de uma região (ou TODAS as regiões).

Título: A secção mais longa de um filme ou música num DVD. A cada título é atribuído um número, permitindo a localização do respectivo título.

**Saída TV OUT:** Saída na parte posterior da unidade que envia sinais de vídeo ao televisor.

**WMA:** Windows Media™ Audio. Designa uma tecnologia de compressão áudio desenvolvida pela Microsoft Corporation. Os dados WMA podem ser codificados utilizando o Windows Media Player versão 9 ou o Windows Media Player para Windows XP. Os ficheiros são reconhecidos pela sua extensão de ficheiro '.WMA'.

**WMV**: Um ficheiro de vídeo ou transmissão no formato Windows Media. É um formato de compressão de imagem em movimento baseado em MPEG-4 desenvolvido pela Microsoft.

# **Português Portuguê**

# **Language Code**

![](_page_50_Picture_538.jpeg)

![](_page_50_Picture_539.jpeg)

![](_page_50_Picture_540.jpeg)

Meet Philips at the Internet http://www.philips.com/support

![](_page_54_Picture_1.jpeg)

![](_page_54_Picture_2.jpeg)

DVP5990

**CLASS 1 LASER PRODUCT**

![](_page_54_Figure_5.jpeg)

**Italiano**

Italiano

**Svenska**

**Svenska** 

**Dansk/Norsk**

Dansk/Norsk

**Suomi**

**Português**

Português

Sgptt-0816/12-5-RC2